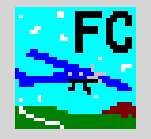

## **Flight Contest 3.1 Beobachtungen** (Ausgabe 2)

Dipl.-Ing. Thomas Weise 06.09.2017

**Dipl.-Ing. Thomas Weise • Deutscher Präzisionsflug-Verein e.V. • Flight Contest 3.1 Beobachtungen (Ausgabe 2) • 06.09.2017**

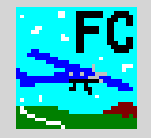

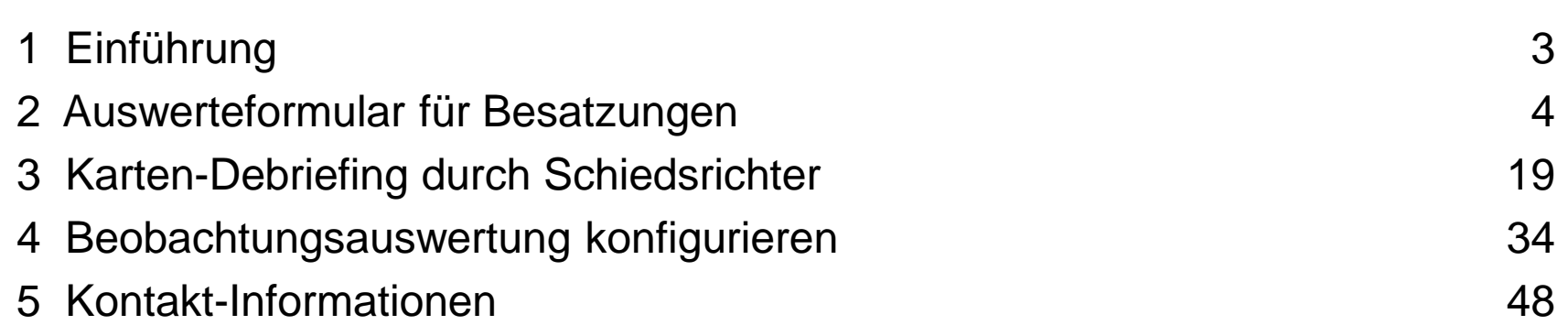

## **Flight Contest Einführung**

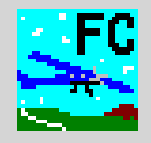

## Unterstützte Auswertungsverfahren für Beobachtungen:

- Auswerteformular für Besatzungen
- Karten-Debriefing durch Schiedsrichter

## Auswertungsverfahren für Wendepunkt-Beobachtungen:

- Mit Buchstaben bezeichnete Fotos den Wendepunkten zuordnen
- Buchstaben-Bodenzeichen den Wendepunkten zuordnen
- Wendepunkt-Fotos mit richtig oder falsch bewerten

## Auswertungsverfahren für Strecken-Beobachtungen (Fotos oder Bodenzeichen):

- Ergebniseingabe eines Karten-Debriefings (Korrekt, Ungenau, Falsch oder 'Nicht gefunden')
- Entfernungs-Messung vom letzten Wendepunkt in NM
- Entfernungs-Messung vom letzten Wendepunkt in mm

## Konfigurationsmöglichkeiten für Strecken-Beobachtungen (Fotos oder Bodenzeichen):

- Foto-Bezeichnungen (Zahlen oder Buchstaben) bzw. Bodenzeichen ohne Position
- Positionsberechnung aus Koordinate
- Positionsberechnung aus Entfernungs-Messung vom letzten Wendepunkt in NM
- Positionsberechnung aus Entfernungs-Messung vom letzten Wendepunkt in mm
- Positionsberechnung aus Koordinate und Entfernungs-Messung vom letzten Wendepunkt in mm (für Präzisionsflug-Wettbewerbe)

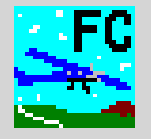

# Auswerteformular für Besatzungen

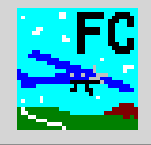

## Demo Wettbewerb (Beobachtungen)

#### Beobachtungen 1

#### **Messung durch Besatzung**

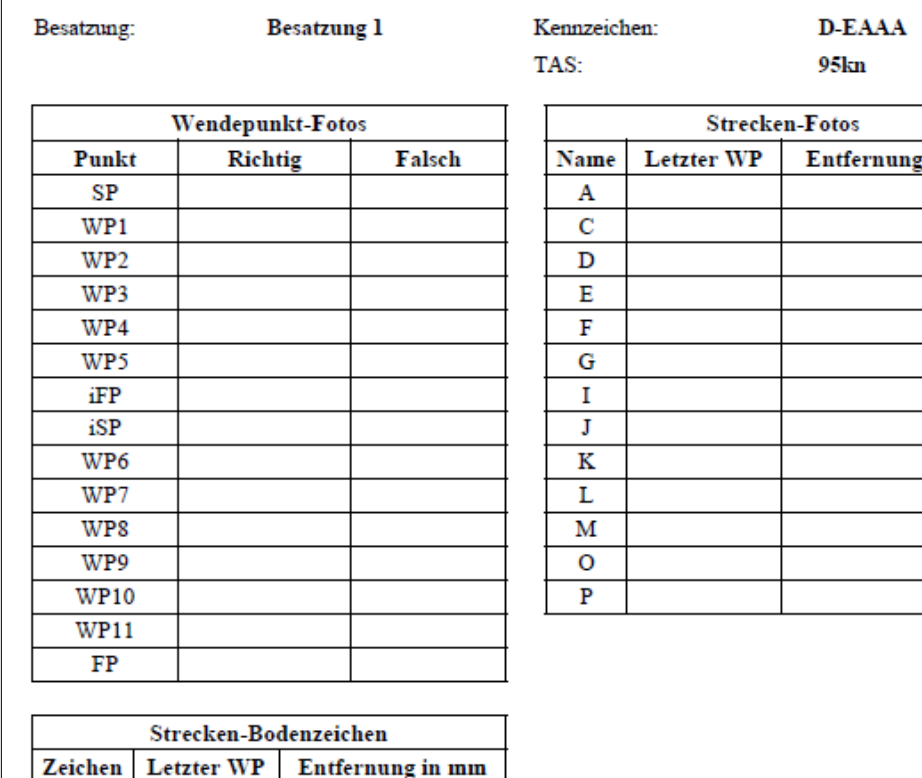

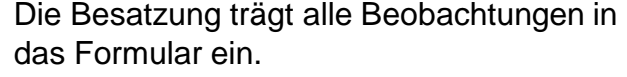

Wendepunkt-Fotos:

- Ankreuzen, ob das Wendepunkt-Foto richtig oder falsch war, oder
- Buchstabe des Wendepunkt-Fotos oder -Bodenzeichens eintragen (hier nicht gezeigt)

Strecken-Fotos:

in mm

■ Auf der Karte erfasste Fotos nach Abschluss des Fluges von den vorangegangenen Wendepunkten mit mm-Lineal (alternativ NM-Lineal) ausmessen und Wendepunkt und Entfernung ins Formular eintragen

Strecken-Bodenzeichen:

■ Auf der Karte erfasstes Bodenzeichen nach Abschluss des Fluges von den vorangegangenen Wendepunkten mit mm-Lineal (alternativ NM-Lineal) ausmessen und Zeichen, Wendepunkt und Entfernung ins Formular eintragen

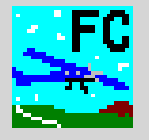

- 1. Das Auswertungsformular wird vom Auswerte-Schiedsrichter gedruckt und einer Besatzung zur Flugvorbereitung übergeben.
- 2. Die Besatzung füllt nach Ankunft am Stellplatz im Flugzeug das Auswertungsformular aus. Dazu misst sie auf der Karte die Entfernung eines gefundenen Strecken-Bildes oder Boden-Zeichens vom letzten Wendepunkt aus (in mm oder NM).
- 3. Nach spätestens 10 Minuten übergibt die Besatzung einem den Stellplatz überwachenden Schiedsrichter Logger und Auswertungsformular. Dann können Sie ggf. zum Tanken fahren, ihr Flugzeug aufräumen und in den Aufenthaltsraum kommen.
- 4. Ein Helfer transportiert Logger und Auswertungsformular zum Auswerteraum.
- 5. Der Auswerte-Schiedsrichter wertet Logger durch Einlesen und Auswertungsformular durch Eingabe der Werte aus und druckt Auswertung (-> Druck-Ausgabe 1). Der Auswertungs-Druck beinhaltet auch Kopien vom Auswertungsformular.
- 6. Der Auswertungs-Druck geht zum Haupt-Schiedsrichter im Aufenthaltsraum (durch Helfer). Der Haupt-Schiedsrichter übergibt Auswertungs-Druck der Besatzung, sobald sie dort erscheint. Die Besatzung kann dann Einwände vorbringen.
- 7. Wenn Einwand berechtigt, korrigiert der Auswerte-Schiedsrichter das Ergebnis der Besatzung (-> Druck-Ausgabe 2)
- 8. Wenn ein Wendepunkt, Strecken-Bild oder Boden-Zeichen fehlerhaft ist, deaktiviert der Auswerte-Schiedsrichter diese für alle Besatzungen vor der Endauswertung.

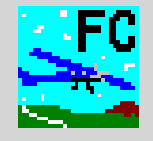

Dieser Ablauf verringert den Zeitbedarf der Bilderauswertung gegenüber Auswertung mit Schiedsrichter:

- Jede Besatzung misst selbst. Unabhängig voneinander. Dadurch wartet nicht eine Besatzung auf eine vorhergehende, bis sie ihre Ergebnisse einem Schiedsrichter vorzeigen kann.
- Die Versorgung des Flugzeuges (Tanken, Aufräumen, Abstellen) bei den letzten Besatzungen vor dem Erscheinen beim Schiedsrichter (langen Wegen auf Flugplätzen geschuldet) kann nicht mehr den Abschluss der Auswertung des Wettbewerbes verhindern.

Benötigtes Personal (typ. 5 / min. 2):

- 1 Schiedsrichter am Stellplatz, der Übergabezeiten überwacht (einsparbar bei einfachen Wettbewerben, im Vertrauen auf die Fairness aller Besatzungen)
- 1 Helfer, der kontinuierlich Logger vom Stellplatz zum Auswerteraum transportiert (einsparbar, wenn 1 Besatzungsmitglied den Transport übernimmt)
- 1 Helfer, der Auswertungs-Druck zum Haupt-Schiedsrichter im Aufenthaltsraum transportiert (einsparbar, wenn Aufenthalts- und Auswerteraum unmittelbar aneinander grenzen)
- 1 Haupt-Schiedsrichter, der Anfragen entgegennimmt und klärt
- 1 Auswerte-Schiedsrichter

## **Flight Contest Auswerteformular für Besatzungen - Ergebniseingabe (1)**

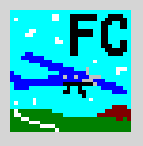

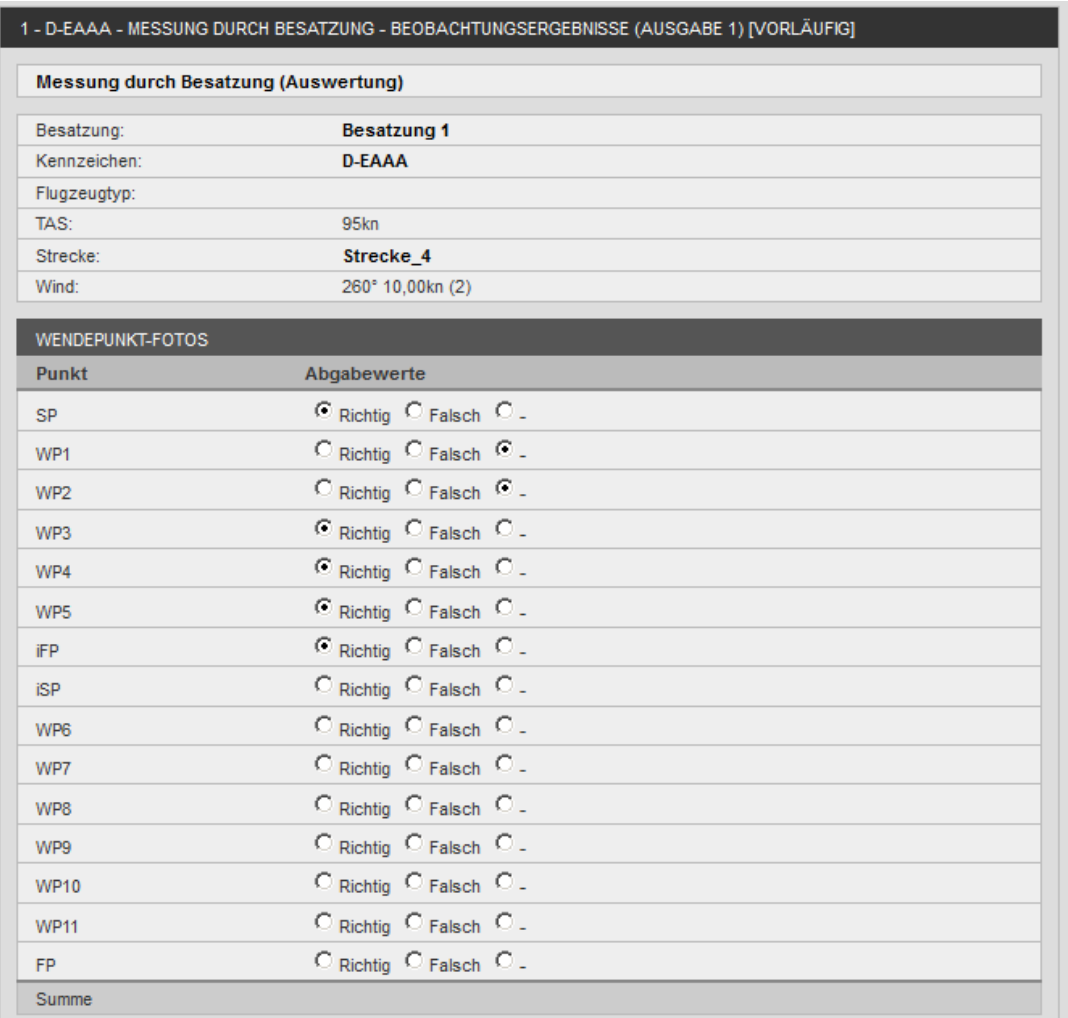

Der Auswerte-Schiedsrichter erfasst alle im Formular eingetragenen Daten.

Wendepunkt-Fotos:

->

- Auswählen, ob Richtig, Falsch oder nichts (-) angekreuzt wurde, oder
- Eingetragenen Buchstaben des Wendepunkt-Fotos oder -Bodenzeichens oder nichts (-) auswählen (hier nicht gezeigt)

## **Flight Contest Auswerteformular für Besatzungen - Ergebniseingabe (2)**

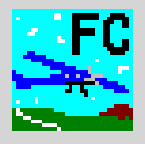

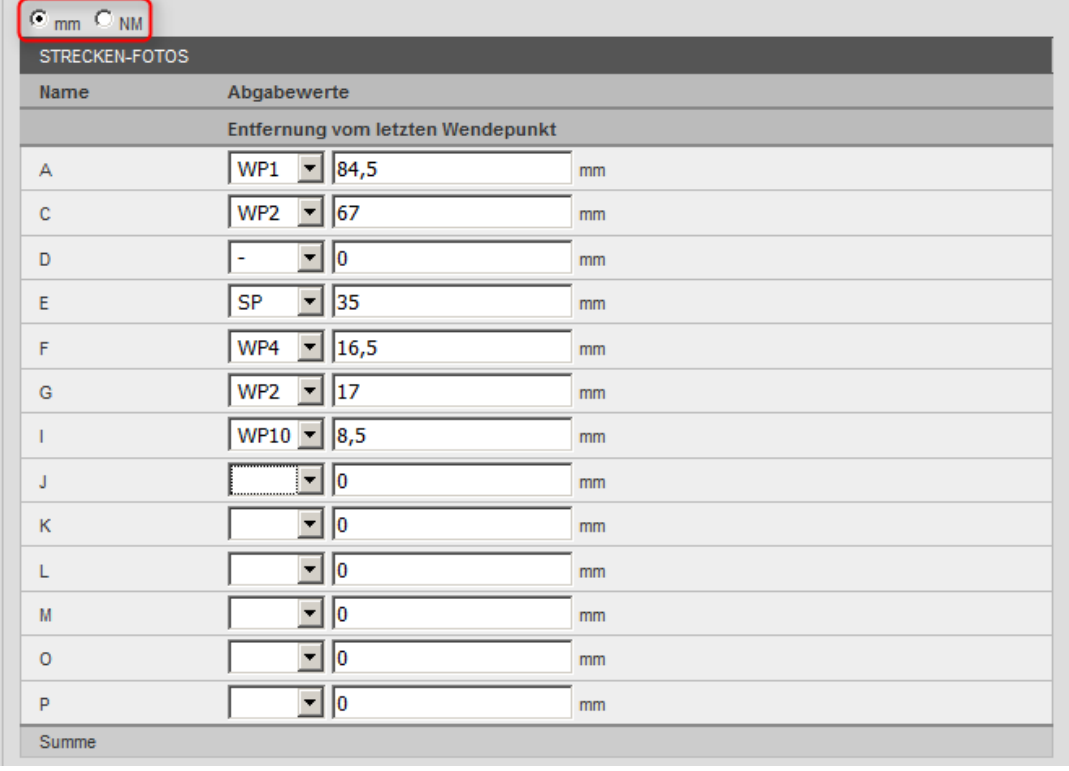

Strecken-Fotos:

->

- **E** Letzten Wendepunkt auswählen und eingetragene Entfernung eintragen.
- Wurde auf dem Auswerteformular nichts eingetragen, - auswählen.
- Wurde abweichend von mm-Vorgabe mit NM gemessen, vor Dateneingabe oben auf Erfassung mit NM umstellen und "Speichern" betätigen.

## **Flight Contest Auswerteformular für Besatzungen - Ergebniseingabe (3)**

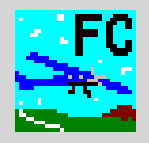

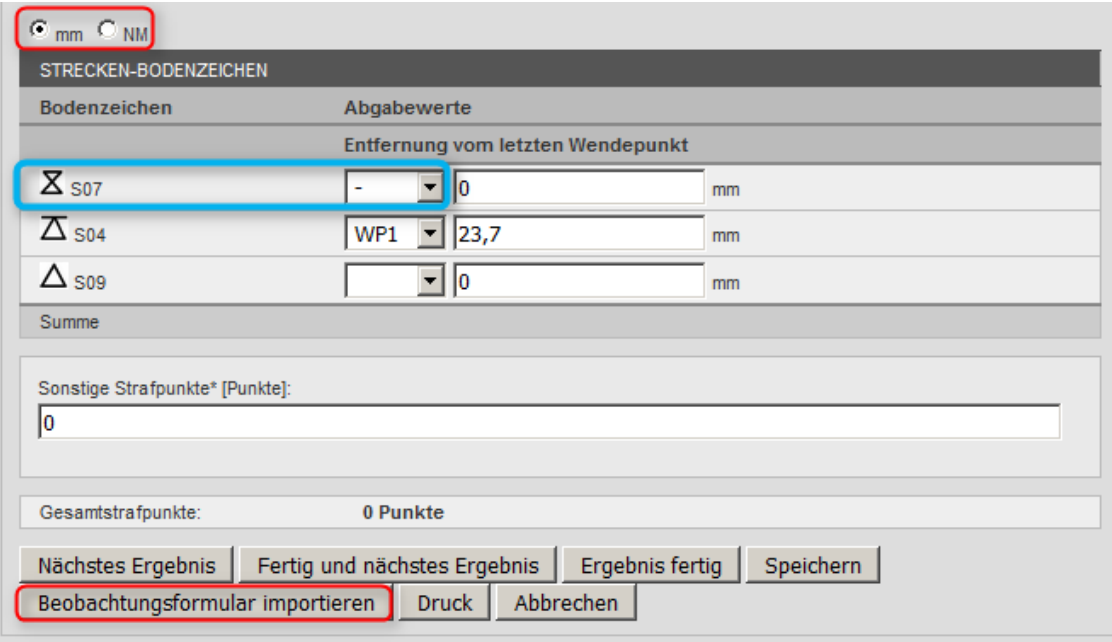

Strecken-Bodenzeichen:

- **E** Letzten Wendepunkt auswählen und eingetragene Entfernung eintragen.
- Wurde auf dem Auswerteformular ein falsches Bodenzeichen oder nichts eingetragen, auswählen.
- Wurde abweichend von mm-Vorgabe mit NM gemessen, oben vor Dateneingabe auf Erfassung mit NM umstellen und "Speichern" betätigen.

Als JPG-Datei gescanntes Beobachtungsformular mit "Beobachtungsformular importieren" in Datenbank laden.

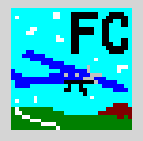

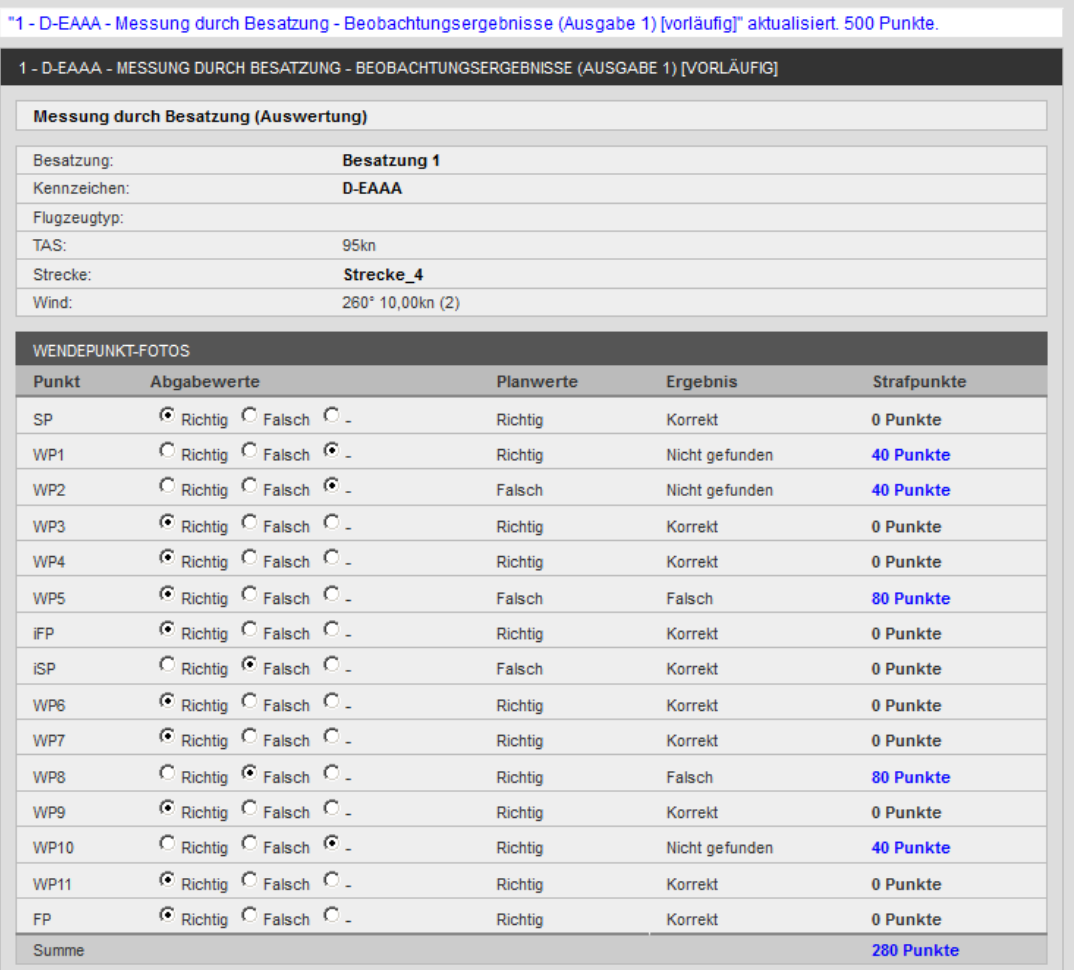

Nach "Speichern" werden berechnete Strafpunkte angezeigt, wenn alle Werte eingegeben wurden.

#### Strafpunkte für Wendepunkt-Fotos

->

## **Flight Contest Auswerteformular für Besatzungen - Ergebniseingabe (5)**

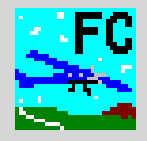

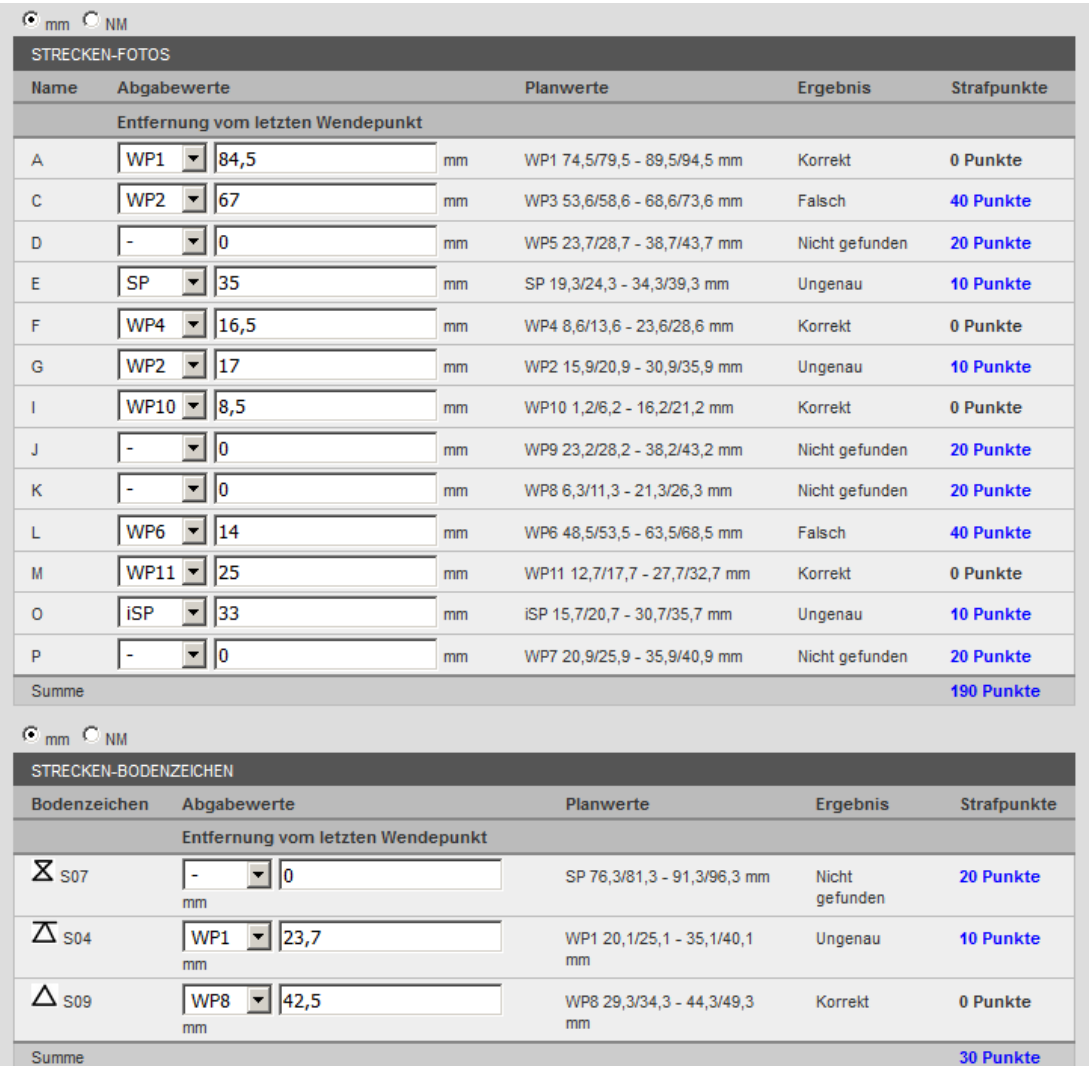

#### Strafpunkte für Strecken-Fotos

#### Strafpunkte für Strecken-Bodenzeichen

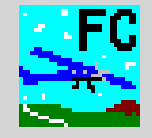

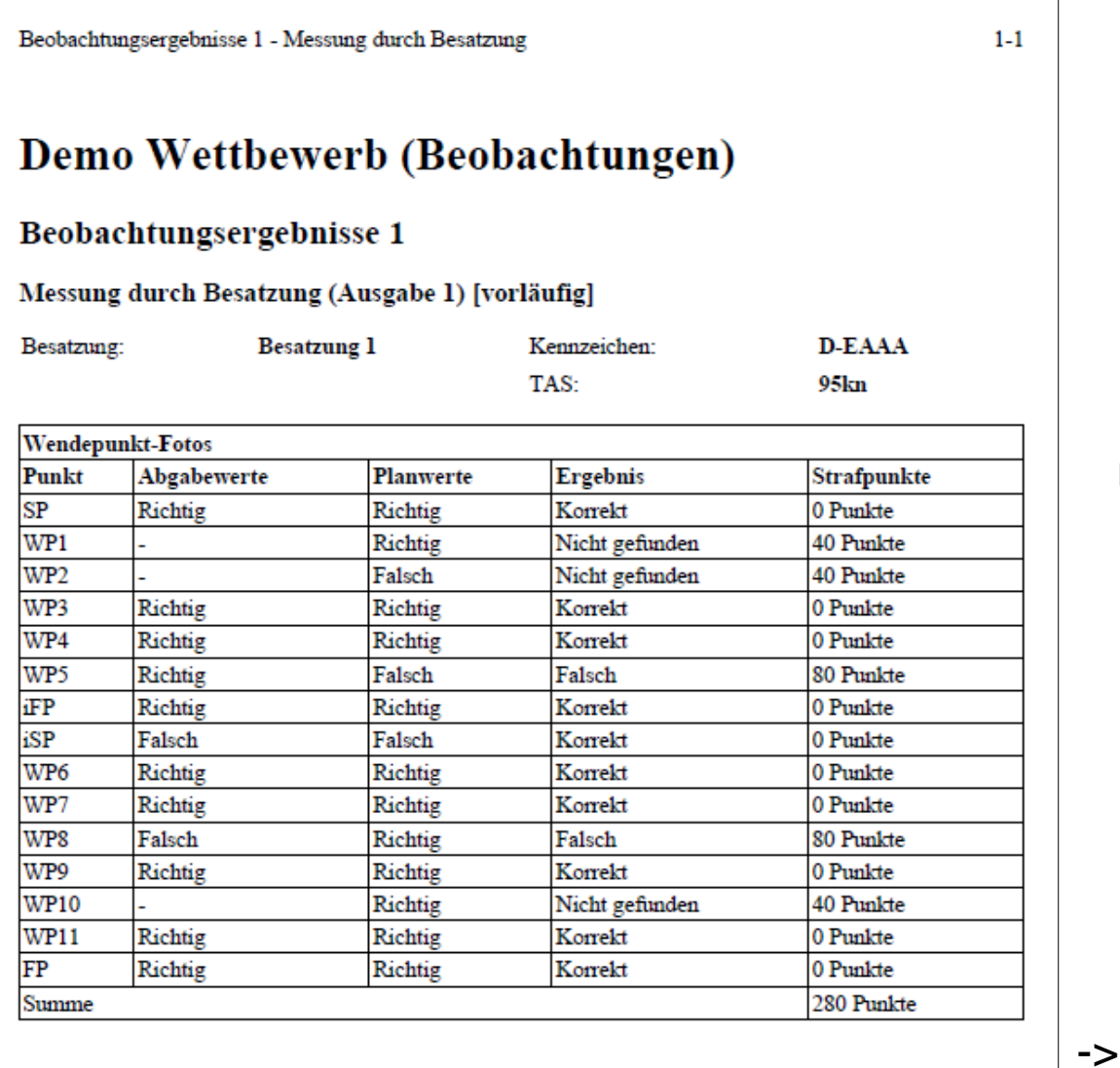

Ergebnisdruck für Wendepunkt-Fotos

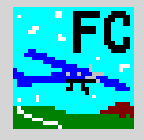

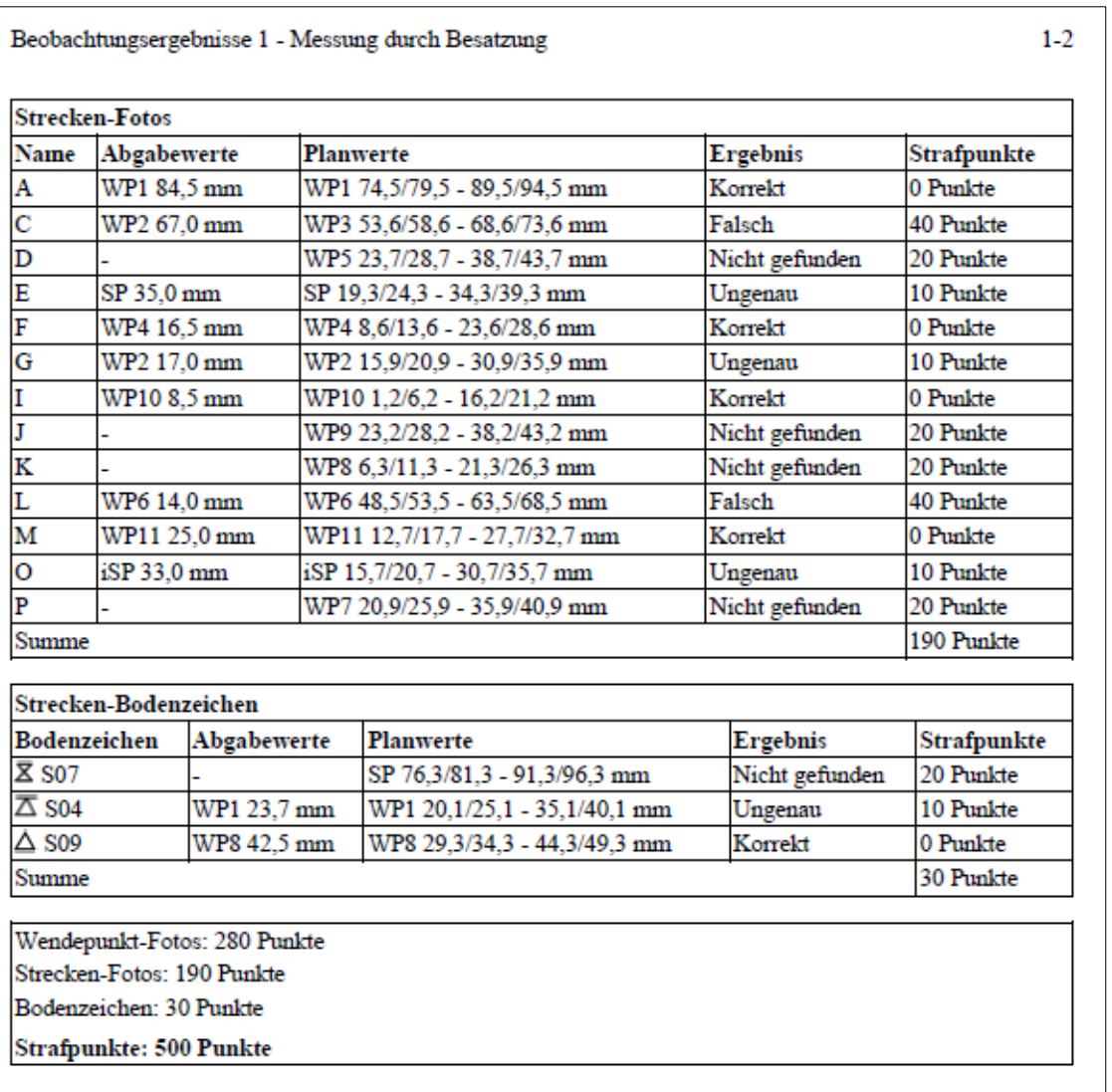

Ergebnisdruck für Strecken-Fotos

Ergebnisdruck für Strecken-Bodenzeichen

Summe

->

## **Flight Contest Auswerteformular für Besatzungen - Ergebnisdruck (3)**

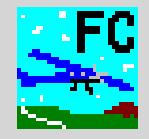

Beobachtungsergebnisse 1 - Messung durch Besatzung Beobachtungen 1 Ŧ Demo Wettbewerb (Beobachtungen) Beobachtungen 1 **Messung durch Besatzung** 

Besatzung:

Kennzeichen:

TAS:

**D-EAAA** 95kn

 $1-3$ 

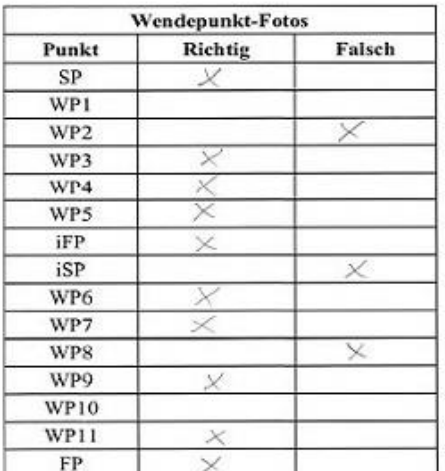

**Besatzung 1** 

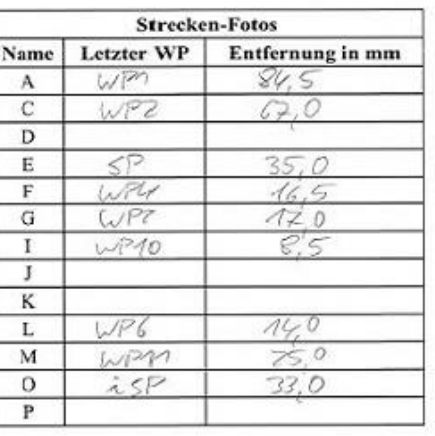

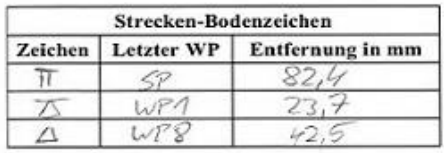

Kopie des von der Besatzung ausgefüllten Auswerteformulars

## **Flight Contest Auswerteformular für Besatzungen - Konfiguration der Strecke**

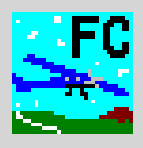

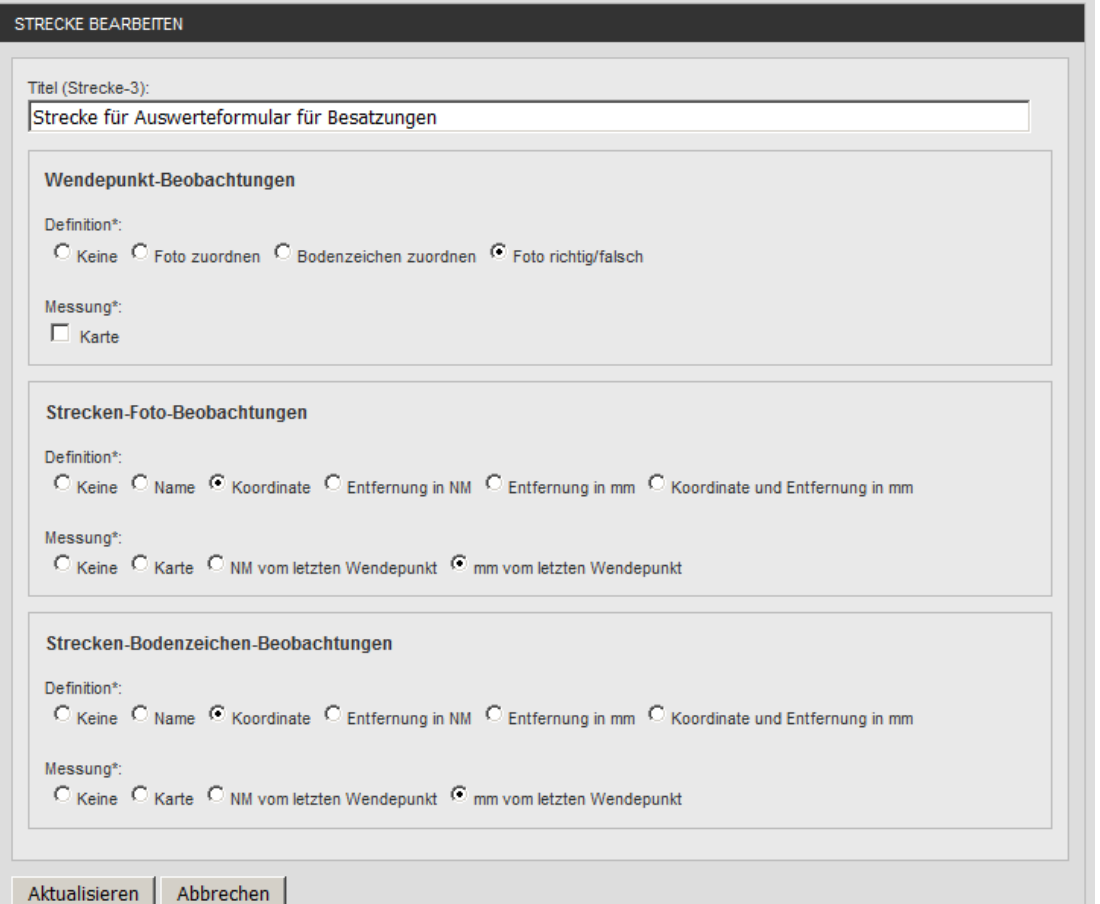

Wendepunkt-Fotos

Foto zuordnen: Buchstabe A...Z Bodenzeichen zuordnen: Ausgewählte Buchstaben beim Präzisionsflug Foto richtig/falsch: Richtig/Falsch zuordnen Karte: nicht aktivieren

Strecken-Fotos und -Bodenzeichen Definition: Koordinate o. Entfernung wählen Messung: mm vom letzten Wendepunkt wählen

Details siehe Kapitel "Beobachtungsauswertung konfigurieren"

## **Flight Contest Auswerteformular für Besatzungen - Werte für Haupt-Schiedsrichter (1)**

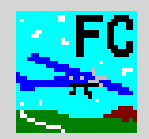

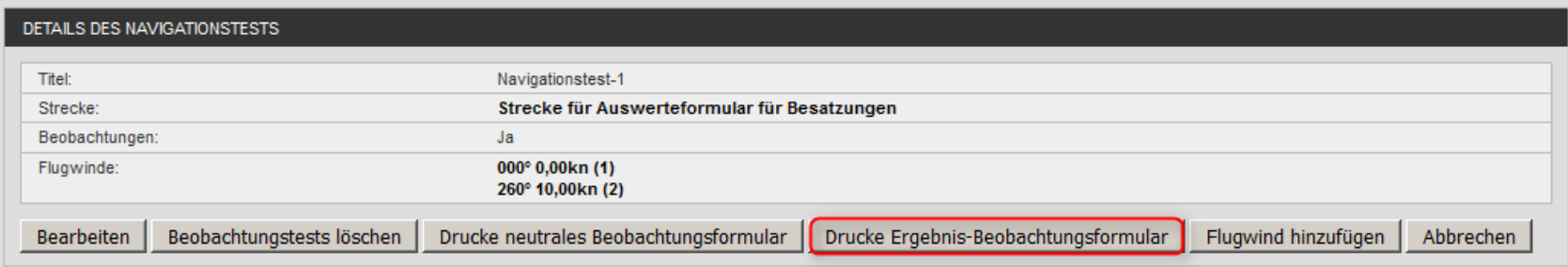

## **Flight Contest Auswerteformular für Besatzungen - Werte für Haupt-Schiedsrichter (2)**

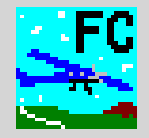

Messung durch Besatzung Demo Wettbewerb (Beobachtungen) Beobachtungen **Messung durch Besatzung** Wendepunkt-Fotos Punkt **Richtig** Falsch  $\mathbf X$  $SP$ WP1  $\mathbf x$ WP<sub>2</sub> х  $\mathbf X$ WP3 WP4 X WP5  $\mathbf x$ X iFP Х iSP  $\mathbf X$ WP6  $\mathbf X$ WP7  $\mathbf X$ WP8 WP9 x **WP10**  $\mathbf X$ WP11  $\mathbf X$  $\mathbf X$ FP

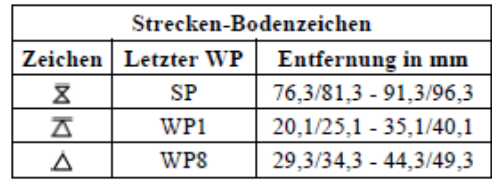

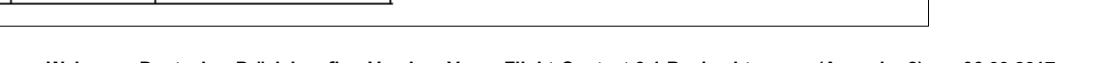

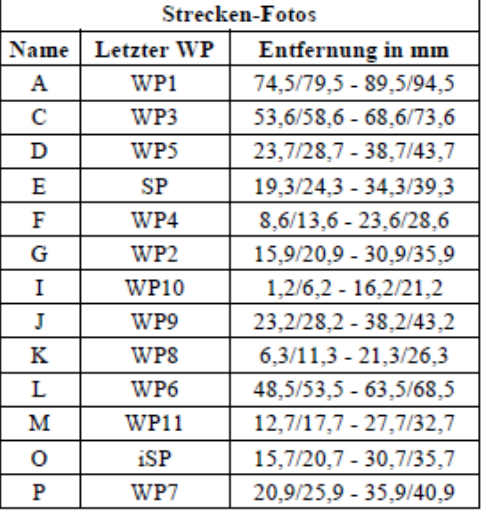

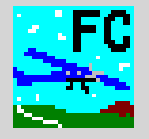

# Karten-Debriefing durch Schiedsrichter

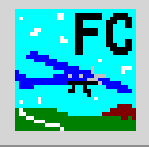

## Demo Wettbewerb (Beobachtungen)

#### Beobachtungen 1

#### **Auswertung durch Schiedsrichter**

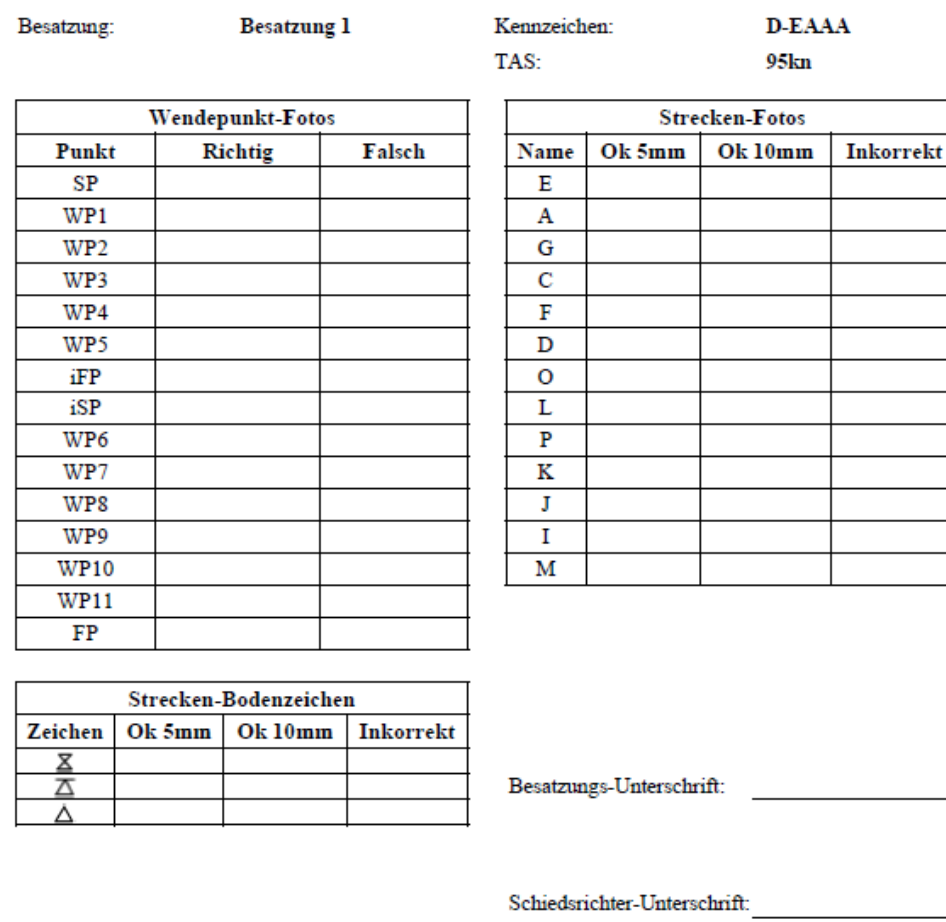

Ein Schiedsrichter prüft zusammen mit der Besatzung die Wettbewerbskarte und trägt alle Beobachtungen in das Formular ein.

#### Wendepunkt-Fotos:

- Ankreuzen, ob das Wendepunkt-Foto als richtig oder falsch erkannt wurde, oder
- Erkannter Buchstabe des Wendepunkt-Fotos oder -Bodenzeichens eintragen (hier nicht gezeigt)

#### Strecken-Fotos:

 Auf der Karte Abweichungen von der Sollposition feststellen und entsprechend zutreffende Abweichung ankreuzen

Strecken-Bodenzeichen:

 Auf der Karte Abweichungen von der Sollposition feststellen und entsprechend zutreffende Abweichung ankreuzen

Nicht erkannte Fotos und Zeichen mit - erfassen

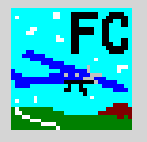

- 1. Das Debriefingformular wird vom Auswerte-Schiedsrichter gedruckt und einem Schiedsrichter zur Auswertung übergeben.
- 2. Die Besatzung trägt während des Fluges alle Beobachtungen in die Wettbewerbskarte ein.
- 3. Spätestens 10 Minuten nach Ankunft am Stellplatz begibt sich die Besatzung unter Begleitung eines Helfers mit Logger und Wettbewerbskarte zum Auswerteraum.
- 4. Im Auswerteraum wertet ein Schiedsrichter zusammen mit der Besatzung die Wettbewerbskarte aus und füllt das Debriefingformular aus.
- 5. Der Auswerte-Schiedsrichter wertet Logger durch Einlesen und Debriefingformular durch Eingabe der Werte aus, druckt die Auswertung (-> Druck-Ausgabe 1) und übergibt sie der Besatzung. Der Auswertungs-Druck beinhaltet auch Kopien vom Debriefingformular.
- 6. Die Besatzung verlässt den Auswerteraum und kann dann ggf. zum Tanken fahren, ihr Flugzeug aufräumen und Einwände gegen den Haupt-Schiedsrichter vorbringen.
- 7. Wenn Einwand berechtigt, korrigiert der Auswerte-Schiedsrichter das Ergebnis der Besatzung (-> Druck-Ausgabe 2)
- 8. Wenn ein Wendepunkt, Strecken-Bild oder Boden-Zeichen fehlerhaft ist, deaktiviert der Auswerte-Schiedsrichter diese für alle Besatzungen vor der Endauswertung.

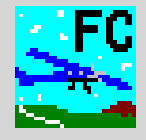

Dieser Ablauf führt zum Stau im Auswerteraum (Schritt 4+5):

- Besatzungen mit Flugzeugen gleicher TAS treffen mit Takeoff-Abstand (2...3 Minuten) im Auswertraum ein. Sie müssen warten, bis sie ihre Ergebnisse einem Schiedsrichter vorlegen können, da diese zur Auswertung deutlich länger brauchen.
- Zur Verringerung des Staus wird min. ein zweiter Schiedsrichter benötigt.

### Benötigtes Personal (typ. 6...9 / min. 2...3):

- 1...2 Schiedsrichter am Stellplatz, der das Verlassen der Flugzeuge überwacht (einsparbar bei einfachen Wettbewerben, im Vertrauen auf die Fairness aller Besatzungen)
- 2...3 Helfer, die Besatzungen zum Auswerteraum begleiten (einsparbar bei einfachen Wettbewerben, im Vertrauen auf die Fairness aller Besatzungen)
- 1...2 Schiedsrichter im Auswerteraum, die das Karten-Debriefing vornehmen (1. einsparbar, wenn größerer Stau in Kauf genommen wird) (2. einsparbar, wenn Haupt-Schiedsrichter diese Aufgabe mit übernimmt)
- 1 Haupt-Schiedsrichter, der Anfragen entgegennimmt und klärt
- 1 Auswerte-Schiedsrichter

## **Flight Contest Karten-Debriefing durch Schiedsrichter - Ergebniseingabe (1)**

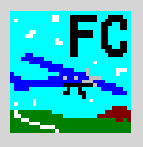

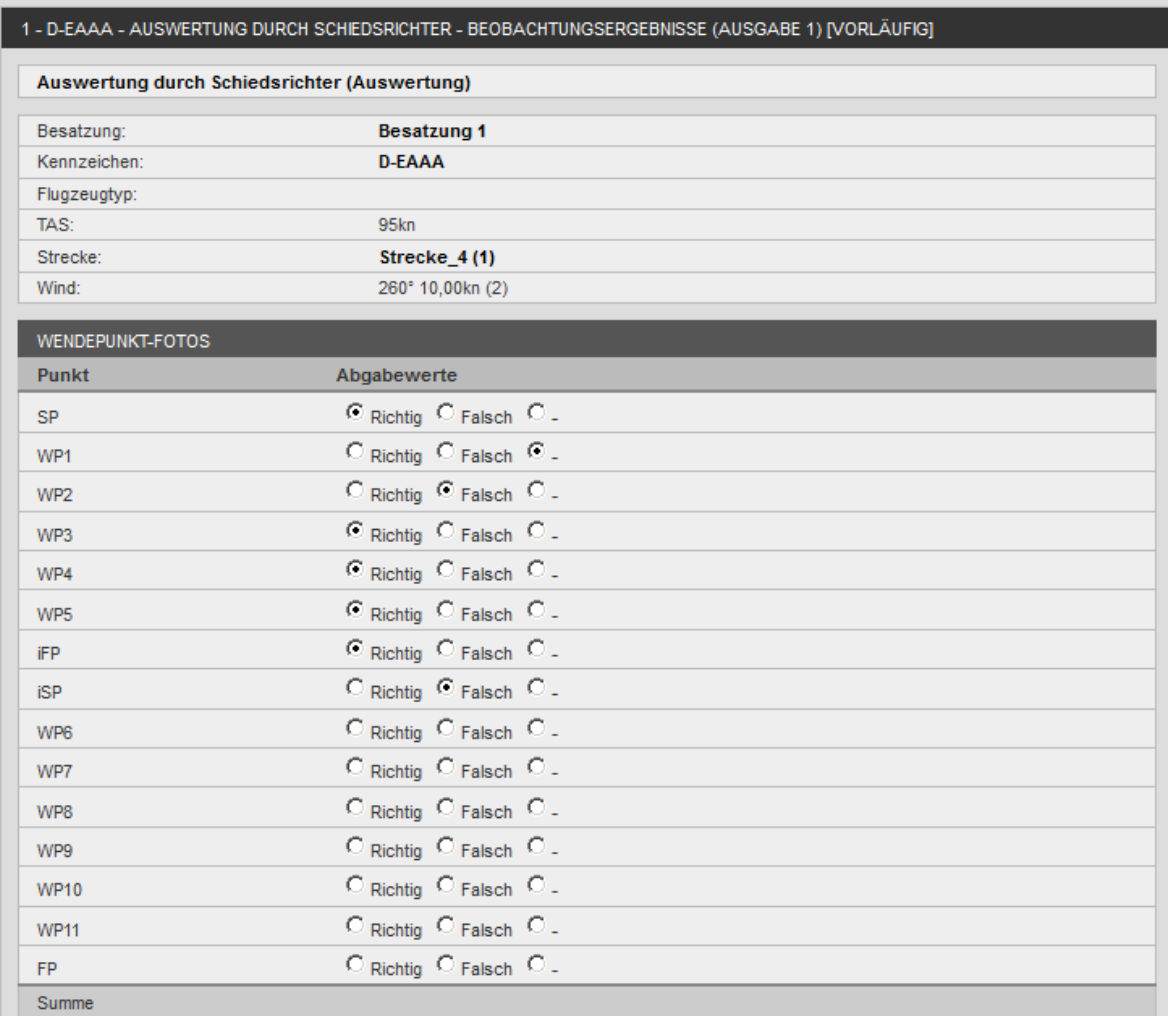

Der Auswerte-Schiedsrichter erfasst alle im Debriefingformular eingetragen Daten.

Wendepunkt-Fotos:

->

- Auswählen, ob Richtig, Falsch oder nichts (-) angekreuzt wurde, oder
- **Eingetragene Buchstaben der** Wendepunkt-Fotos oder -Bodenzeichens oder nichts (-) auswählen (hier nicht gezeigt)

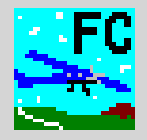

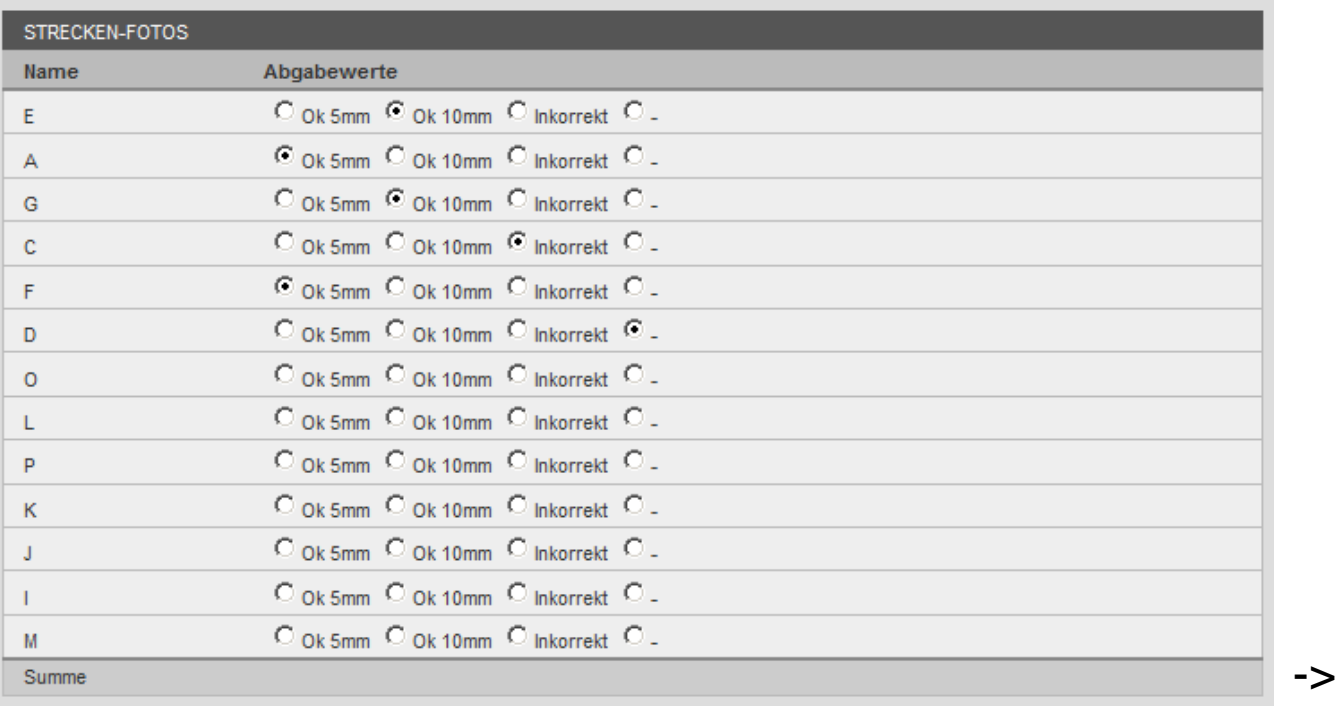

#### Strecken-Fotos:

■ Auswählen, ob "Ok 5mm", "Ok 10mm", "Inkorrekt" oder nichts (-) angekreuzt wurde

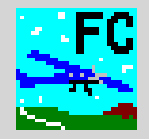

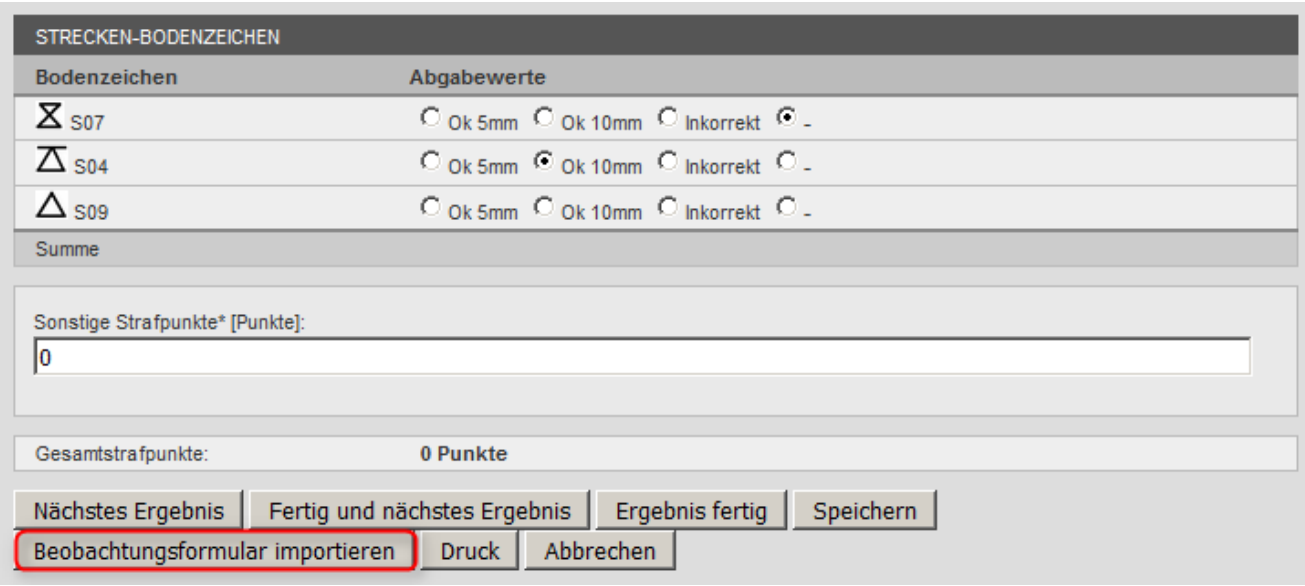

Strecken-Bodenzeichen:

■ Auswählen, ob "Ok 5mm", "Ok 10mm", "Inkorrekt" oder nichts (-) angekreuzt wurde

Als JPG-Datei gescanntes Beobachtungsformular mit "Beobachtungsformular importieren" in Datenbank laden.

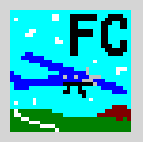

#### "1 - D-EAAA - Auswertung durch Schiedsrichter - Beobachtungsergebnisse (Ausgabe 1) [vorläufig]" aktualisiert. 460 Punkte. 1 - D-EAAA - AUSWERTUNG DURCH SCHIEDSRICHTER - BEOBACHTUNGSERGEBNISSE (AUSGABE 1) IVORLÄUFIGI Auswertung durch Schiedsrichter (Auswertung) **Besatzung 1** Besatzung: **D-EAAA** Kennzeichen: Flugzeugtyp: TAS: 95kn Strecke: Strecke\_4(1) Wind: 260° 10,00kn (2) **WENDEPUNKT-FOTOS Punkt** Abgabewerte Planwerte **Ergebnis** Strafpunkte C Richtig C Falsch C. SP Richtig Korrekt 0 Punkte  $C$  Richtig  $C$  Falsch  $C$ . WP1 Richtig Nicht gefunden **40 Punkte**  $\circ$  Richtig  $\circ$  Falsch  $\circ$ . WP<sub>2</sub> Falsch Korrekt 0 Punkte  $C$  Richtig  $C$  Falsch  $C$ . WP3 Richtig Korrekt 0 Punkte  $C$  Richtig  $C$  Falsch  $C$ . WP4 Richtig Korrekt 0 Punkte C Richtig C Falsch C. WP<sub>5</sub> 80 Punkte Falsch Falsch C Richtig C Falsch C. iFP 0 Punkte Richtig Korrekt C Richtig C Falsch C. iSP Falsch 0 Punkte Korrekt C Richtig C Falsch C. WP6 Richtig Korrekt 0 Punkte C Richtig C Falsch C. WP7 0 Punkte Richtig Korrekt  $\circ$  Richtig  $\circ$  Falsch  $\circ$ . WP8 Richtig Falsch 80 Punkte  $\odot$  Richtig  $\odot$  Falsch  $\odot$ .

Nach "Speichern" werden berechnete Strafpunkte angezeigt, wenn alle Werte eingegeben wurden.

Strafpunkte für Wendepunkt-Fotos

->

0 Punkte

**40 Punkte** 

0 Punkte

0 Punkte 240 Punkte

Richtig

Richtig

Richtig

Richtig

Korrekt

Korrekt

Korrekt

Nicht gefunden

WP9

**WP10** 

**WP11** 

Summe

**FP** 

 $\circ$  Richtig  $\circ$  Falsch  $\circ$ .

 $C$  Richtig  $C$  Falsch  $C$ .

 $\odot$  Richtig  $\odot$  Falsch  $\odot$ .

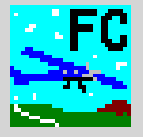

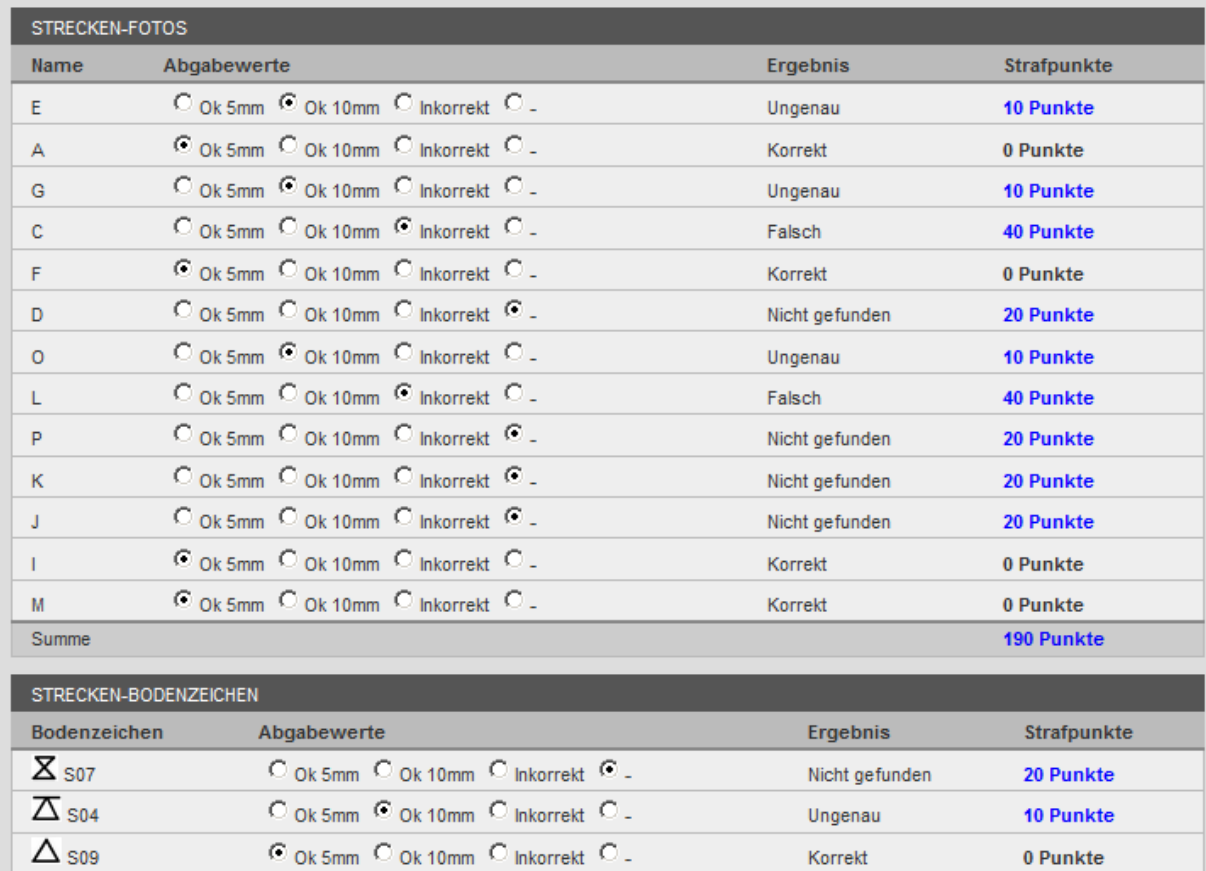

#### Strafpunkte für Strecken-Fotos

Strafpunkte für Strecken-Bodenzeichen

30 Punkte

Summe

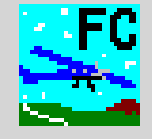

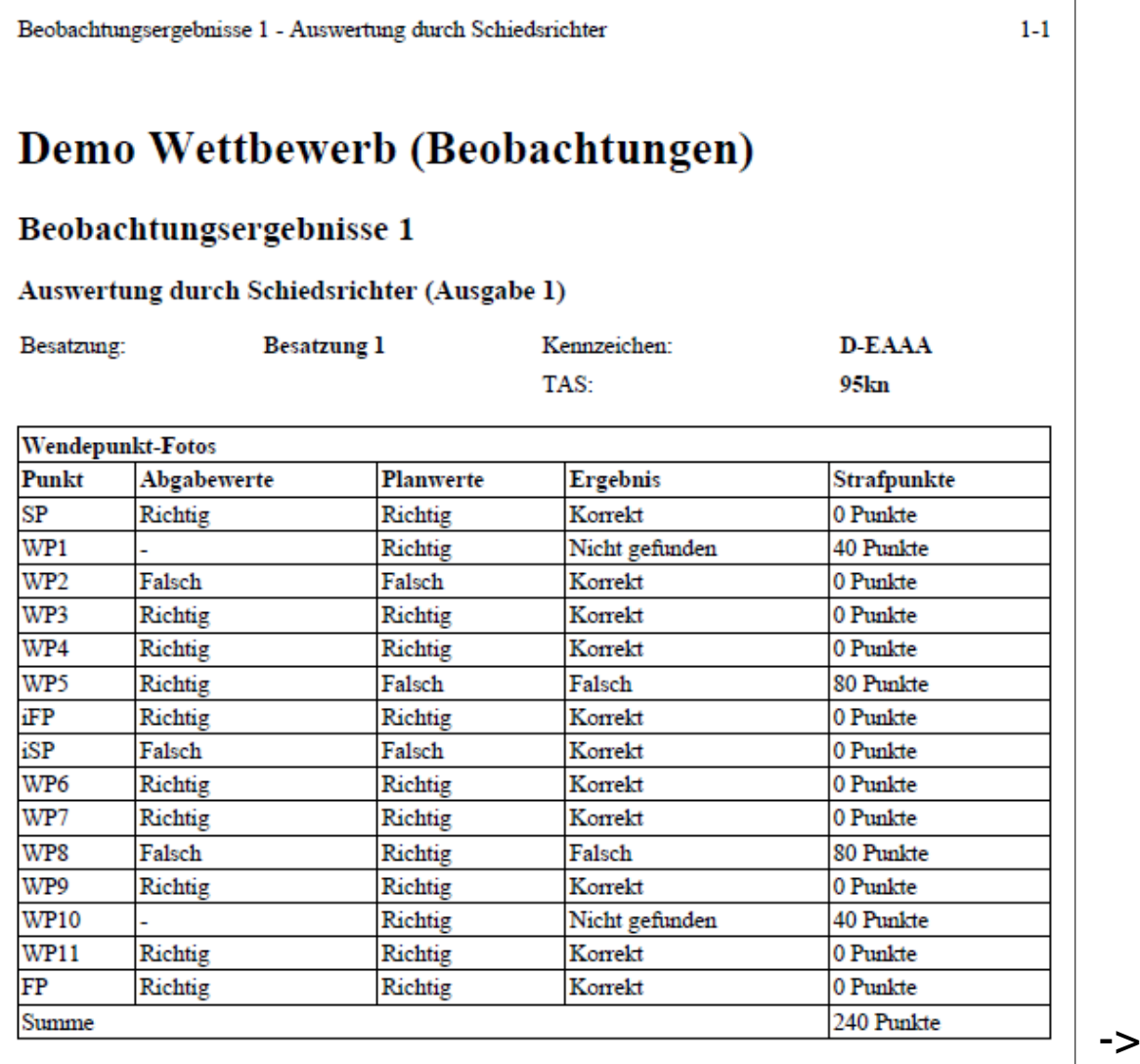

Ergebnisdruck für Wendepunkt-Fotos

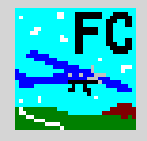

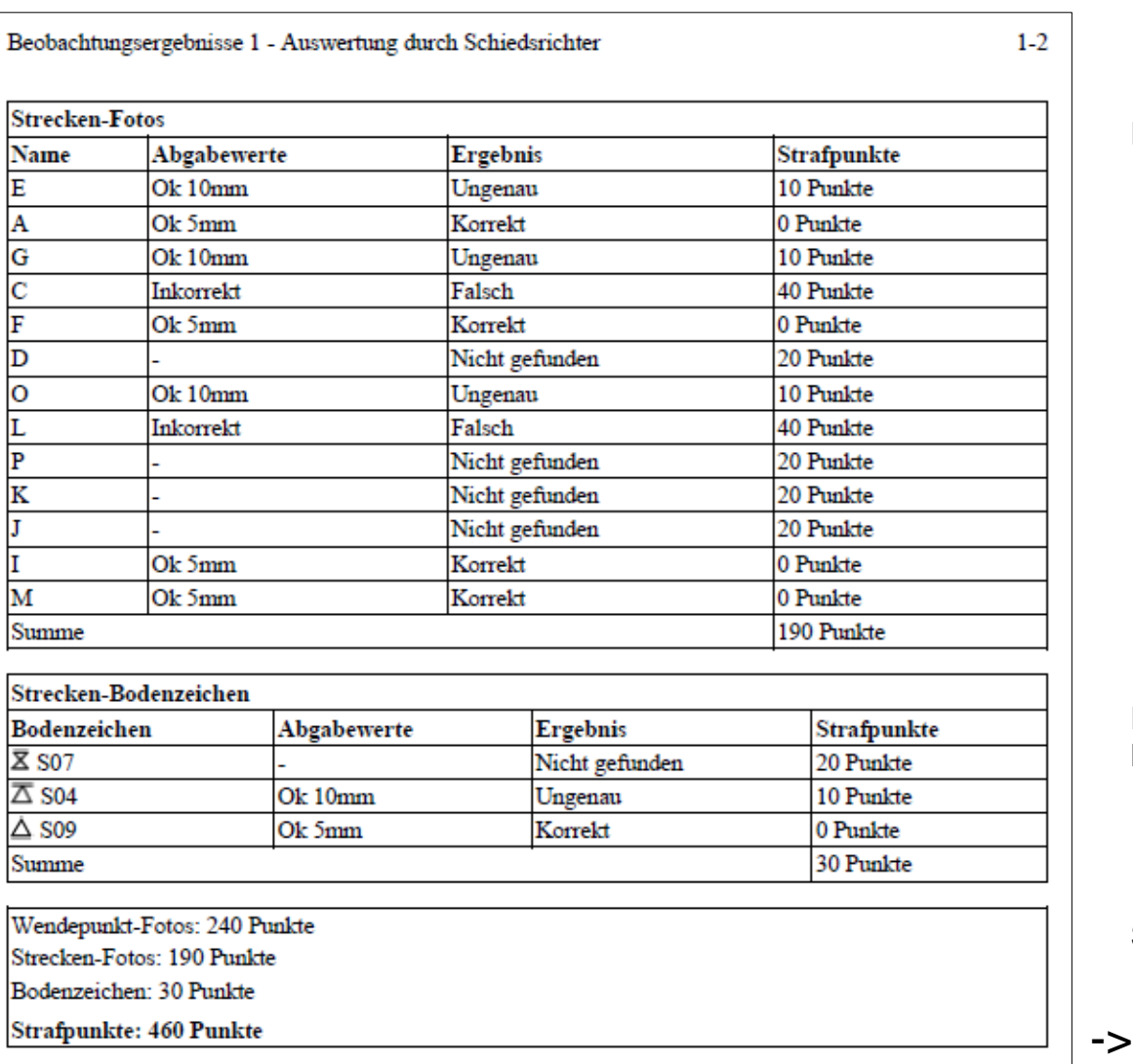

Ergebnisdruck für Strecken-Fotos

Ergebnisdruck für Strecken-Bodenzeichen

Summe

## **Flight Contest Karten-Debriefing durch Schiedsrichter - Ergebnisdruck (3)**

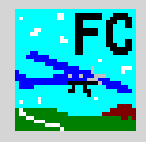

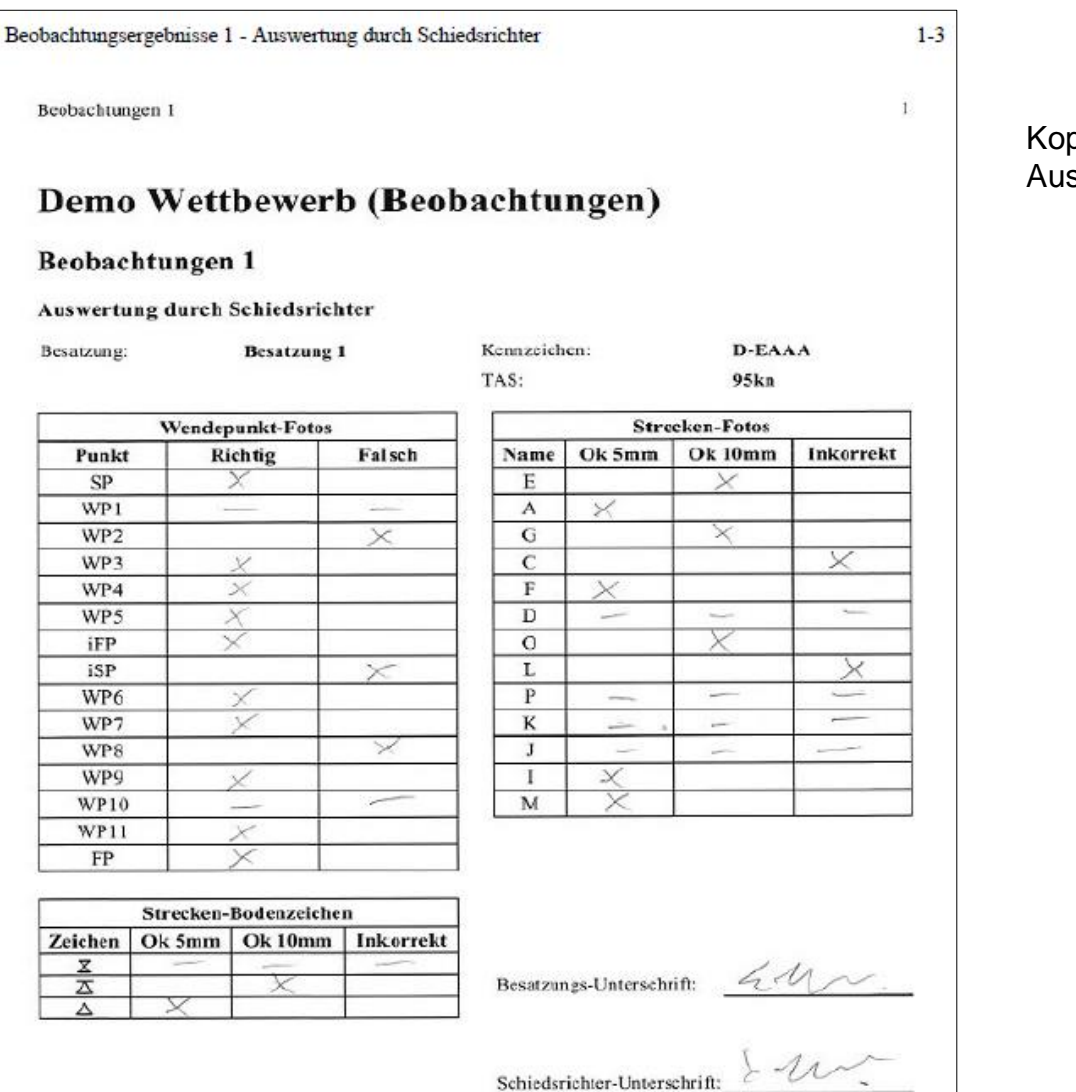

#### Kopie des vom Schiedsrichter ausgefüllten Auswerteformulars

## **Flight Contest Karten-Debriefing durch Schiedsrichter - Konfiguration der Strecke**

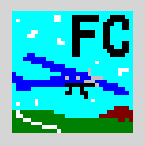

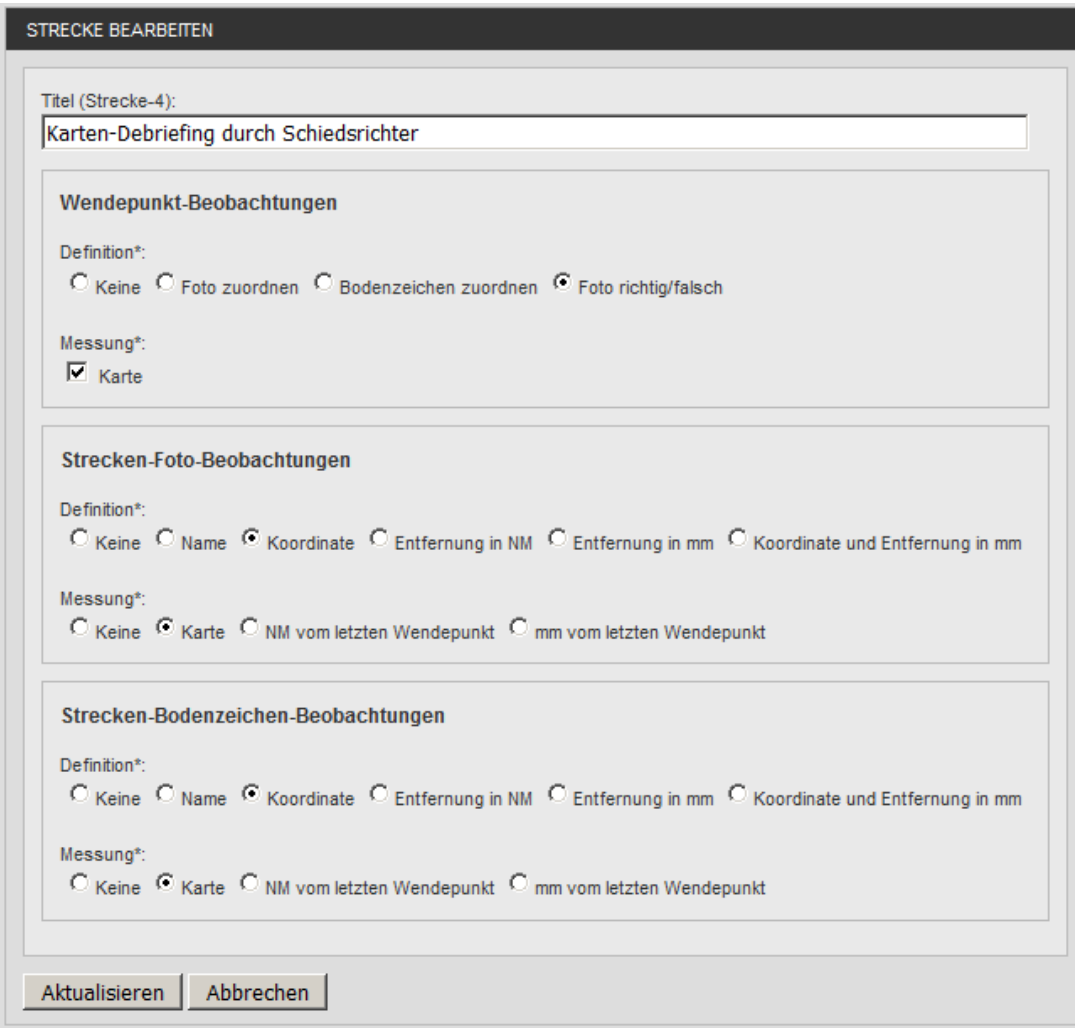

#### Wendepunkt-Fotos

Foto zuordnen: Buchstabe A...Z Bodenzeichen zuordnen: Ausgewählte Buchstaben beim Präzisionsflug Foto richtig/falsch: Richtig/Falsch zuordnen Karte: aktivieren

Strecken-Fotos und -Bodenzeichen Definition: Koordinate o. Entfernung wählen Name wählen, wenn keine Daten der Strecken-Positionen vorliegen. Messung: Karte aktivieren

Details siehe Kapitel "Beobachtungsauswertung konfigurieren"

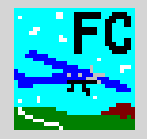

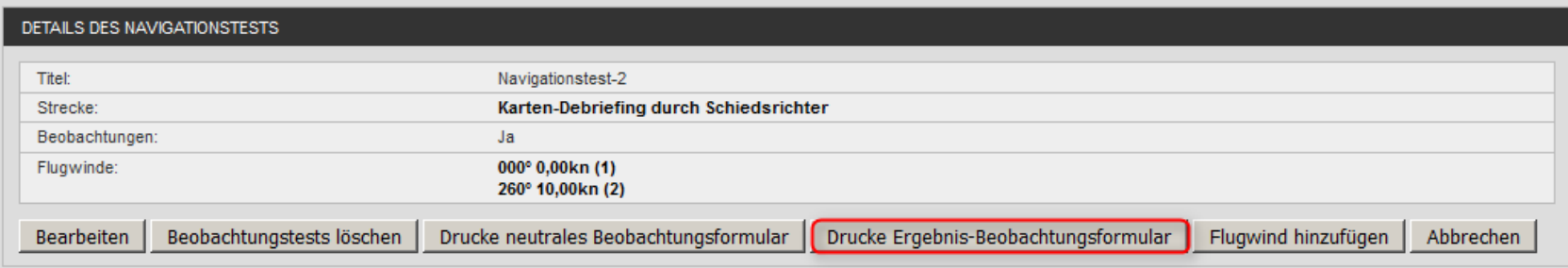

## **Flight Contest Karten-Debriefing durch Schiedsrichter - Korrekte Werte (2)**

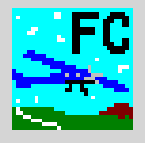

#### Beobachtungen

Auswertung durch Schiedsrichter

### Demo Wettbewerb (Beobachtungen)

#### Beobachtungen

#### Auswertung durch Schiedsrichter

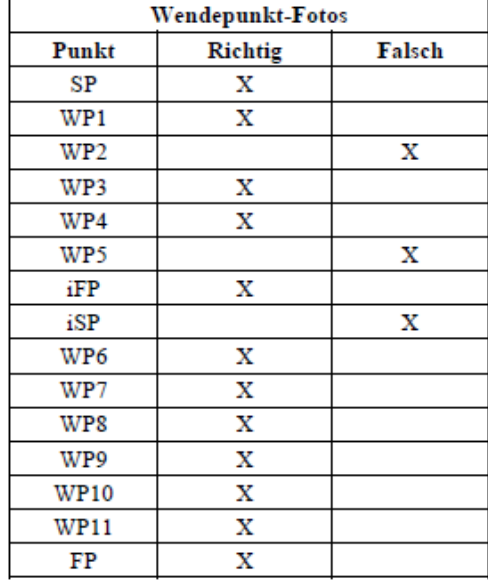

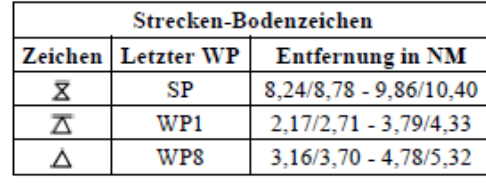

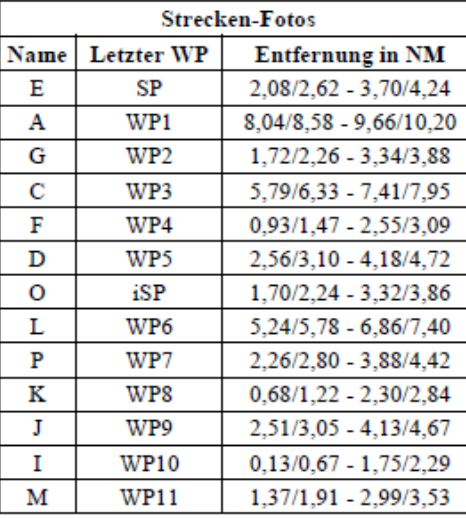

Strecken-Fotos und -Bodenzeichen

Die korrekten Werte sind nur verfügbar, wenn bei der Definition Koordinaten o. Entfernungen eingegeben wurden.

Entfernungen werden in mm angezeigt, wenn bei der Definition "Entfernung in mm" oder "Koordinate und Entfernung in mm" verwendet wurde, sonst in NM.

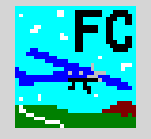

# Beobachtungsauswertung konfigurieren

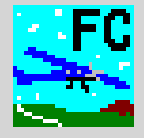

Strecke -> Bearbeiten

#### Wendepunkt-Beobachtungen

Definition\*:

C Keine C Foto zuordnen C Bodenzeichen zuordnen C Foto richtig/falsch

Messung\*:

 $\Box$  Karte

#### Definition:

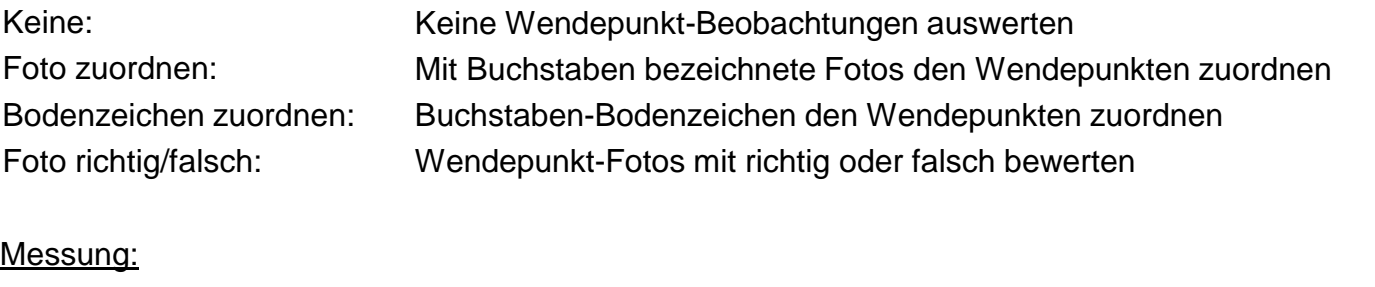

Karte:

Aktivieren, wenn Daten beim Karten-Debriefing durch Schiedsrichter erfasst werden. Nicht aktivieren, wenn Besatzungen das Auswerteformular ausfüllen.

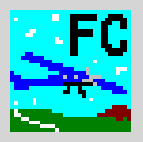

## Wendepunkt-Zuordnungen setzen

Strecke -> Koordinate bearbeiten

#### Foto zuordnen:

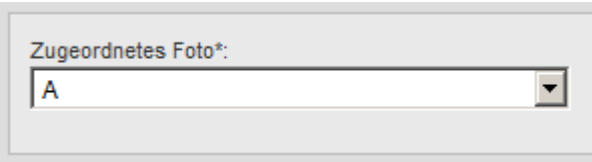

A...Z oder \* (keine Foto) wählbar

#### Bodenzeichen zuordnen:

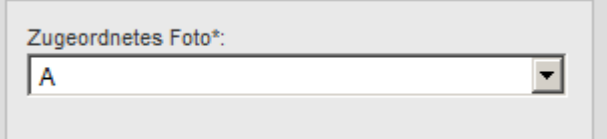

A,C,E,F,G,I,K,L,O,P,R,S oder \* (kein Bodenzeichen) wählbar

#### Foto richtig/falsch:

Wendepunkt-Foto\*:

C Richtig C Falsch

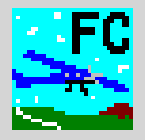

### Text-Import-Format (Beispiele) SP, J TP1, K TP2, Z FP, T Foto zuordnen: Bodenzeichen zuordnen: Foto richtig/falsch: Strecke -> Wendepunkt-Zeichen importieren SP, K TP1, A TP2, O FP, G SP, yes TP1, yes TP2, no FP, yes Wendepunkt-Name (engl.), Richtig/Falsch (yes/no) Wendepunkt-Name (engl.), Buchstabe (A...Z) oder \* Wendepunkt-Name (engl.), Buchstabe (A,C,E,F,G,I,K,L,O,P,R,S) oder \*

Zulässige Wendepunkt-Bezeichnungen: SP, TP, FP, iSP, iFP

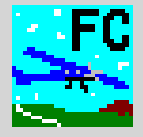

## Strecken-Foto-Beobachtungen Definition\*: C Keine C Name C Koordinate C Entfernung in NM C Entfernung in mm C Koordinate und Entfernung in mm Messung\*: C Keine C Karte C NM vom letzten Wendepunkt C mm vom letzten Wendepunkt

Strecke -> Bearbeiten

#### Definition:

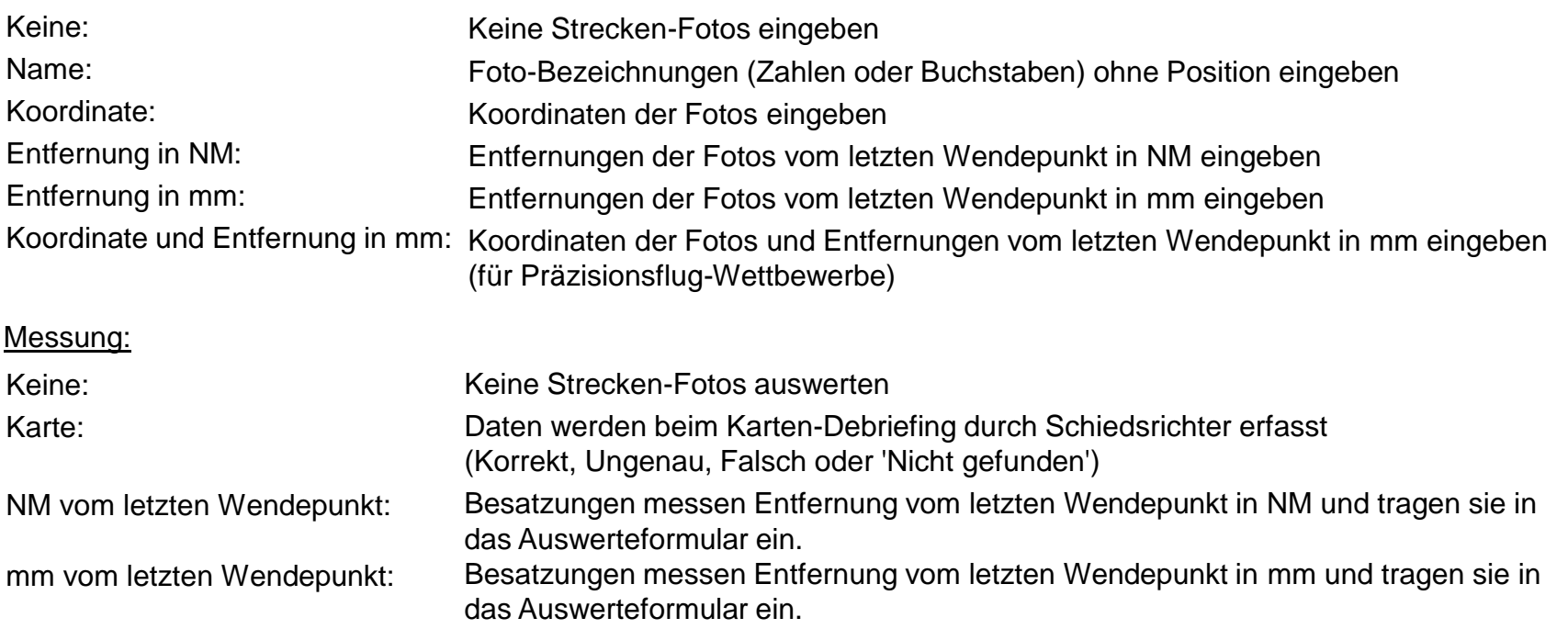

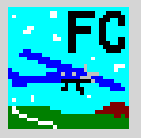

## Strecke -> Strecken-Foto hinzufügen

#### Name:

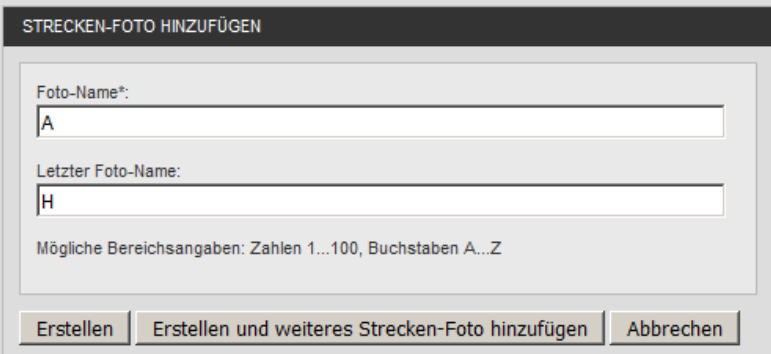

#### Koordinate:

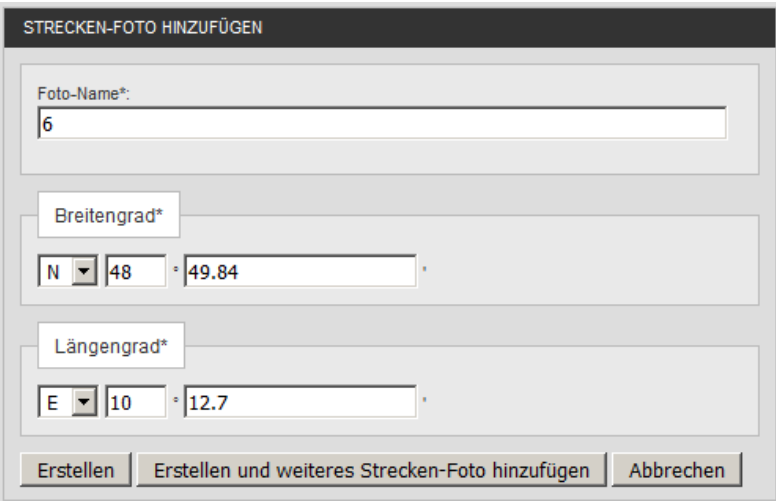

Zahlen/Buchstaben einzeln oder Zahlen-/Buchstaben-Bereiche eingebbar Reihenfolge auf der Strecke im nachhinein korrigierbar.

## **Flight Contest Beobachtungsauswertung konfigurieren - Strecken-Fotos (3)**

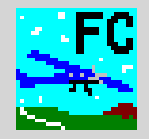

#### Entfernung in NM:

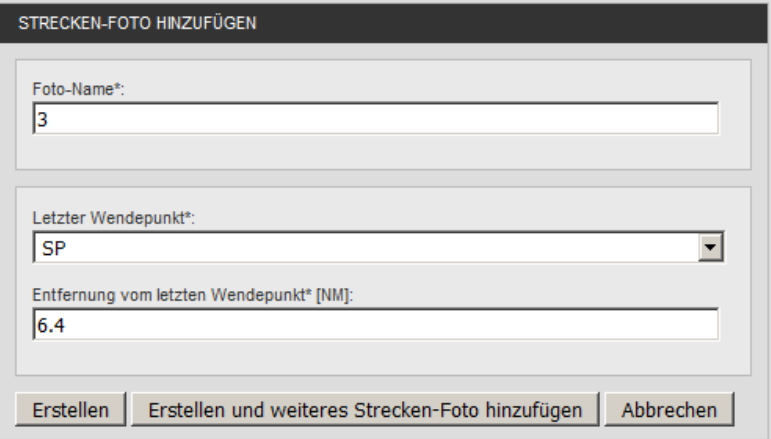

#### Entfernung in mm:

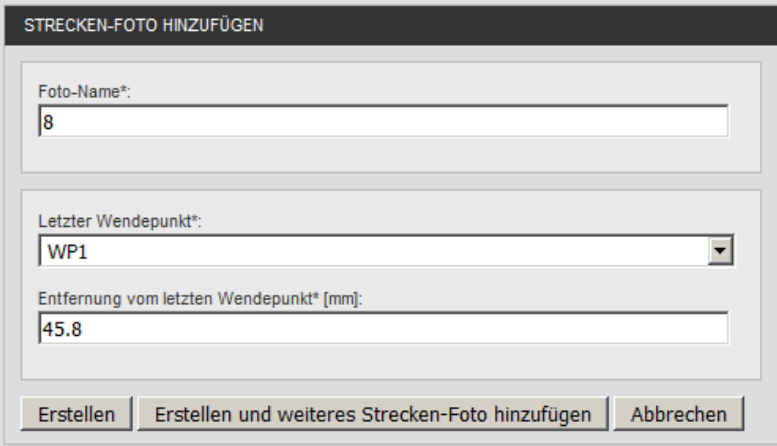

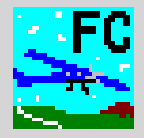

#### Koordinate und Entfernung in mm:

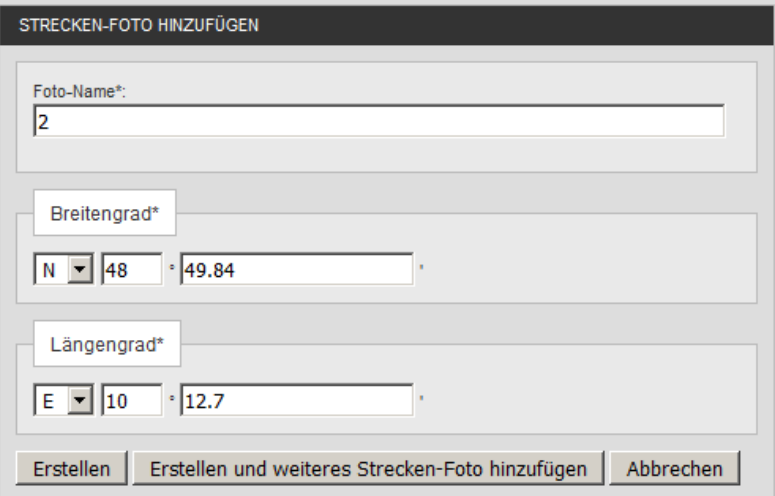

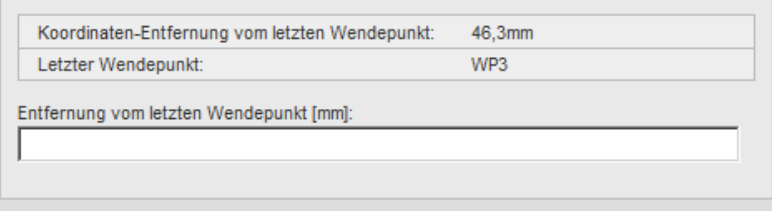

1. Koordinate eingeben (Strecken-Foto hinzufügen)

2. Entfernung vom letzten Wendepunkt eingeben (Strecken-Foto bearbeiten)

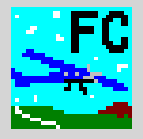

## Text-Import-Format (Beispiele) Strecke -> Strecken-Fotos importieren

#### **Name:**

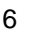

- 3
- 8
- 2

Bild-Nr.

#### **Koordinate:**

6, Lat 52° 54.83808' N, Lon 016° 14.49985' E 3, Lat 53° 04.52729' N, Lon 016° 43.56749' E 8, Lat 54° 32.71380' N, Lon 017° 01.83736' E 2, Lat 52° 44.73268' N, Lon 017° 19.26344' E

#### **Entfernung in NM:**

6, SP, 4.67NM 3, TP1, 2.95NM 8, TP1, 5.19NM 2, TP2, 3.81NM

#### **Koordinate und Entfernung in mm:**

6, Lat 52° 54.83808' N, Lon 016° 14.49985' E, 185.6mm 3, Lat 53° 04.52729' N, Lon 016° 43.56749' E, 371.2mm 8, Lat 54° 32.71380' N, Lon 017° 01.83736' E, 622.8mm 2, Lat 52° 44.73268' N, Lon 017° 19.26344' E, 395.7mm

Bild-Nr., Latitude, Longitude Bild-Nr., Latitude, Longitude, mm

#### **Entfernung in mm:**

6, SP, 185.2mm 3, TP1, 370.5mm 8, TP1, 623.1mm 2, TP2, 395.3mm

Bild-Nr.,Vorangegangener Wendepunkt (engl.),NM Bild-Nr.,Vorangegangener Wendepunkt (engl.),mm

Zulässige Wendepunkt-Bezeichnungen: SP, TP, iSP Zulässige Koordinaten-Darstellungen entsprechend Wettbewerbseinstellung.

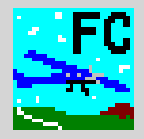

Strecke -> Bearbeiten

#### Strecken-Bodenzeichen-Beobachtungen

Definition\*:

C Keine C Name C Koordinate C Entfernung in NM C Entfernung in mm C Koordinate und Entfernung in mm

#### Messung\*:

C Keine C Karte C NM vom letzten Wendepunkt C mm vom letzten Wendepunkt

#### Definition:

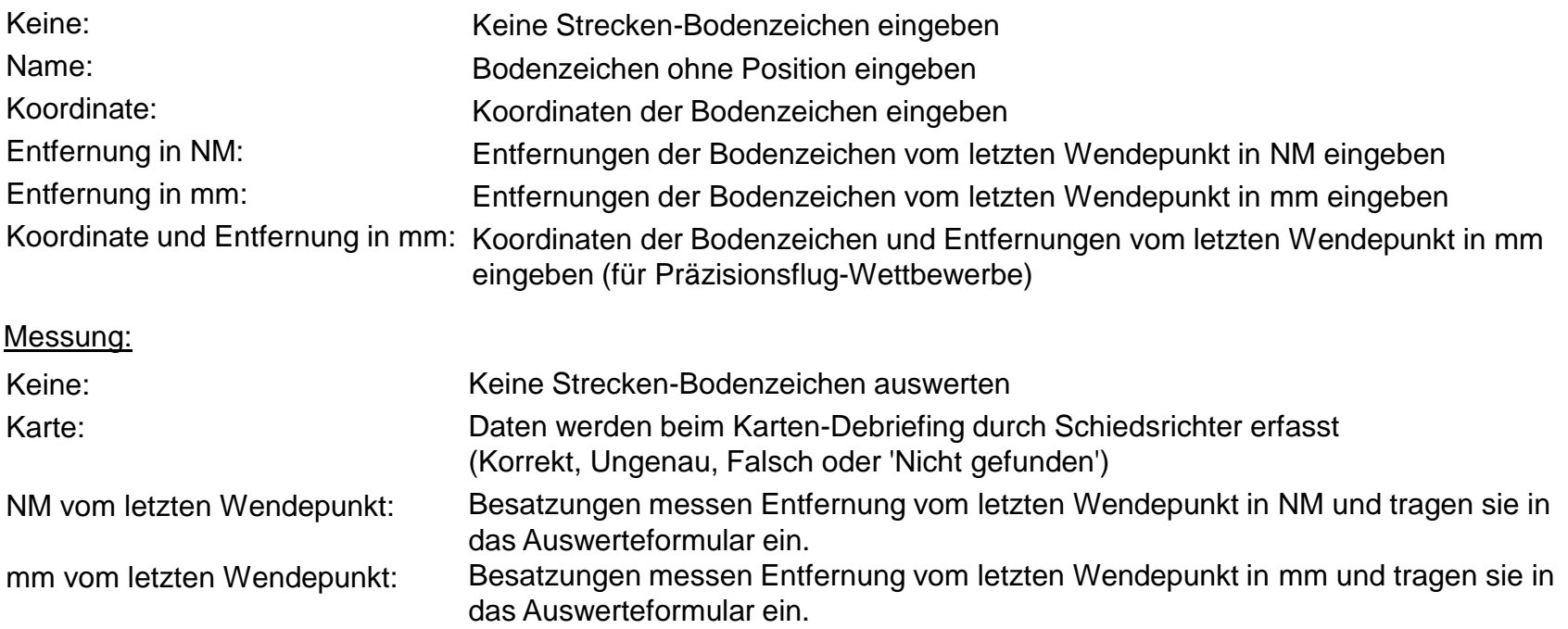

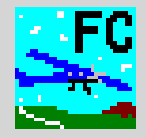

## Strecke -> Strecken-Bodenzeichen hinzufügen

#### Name:

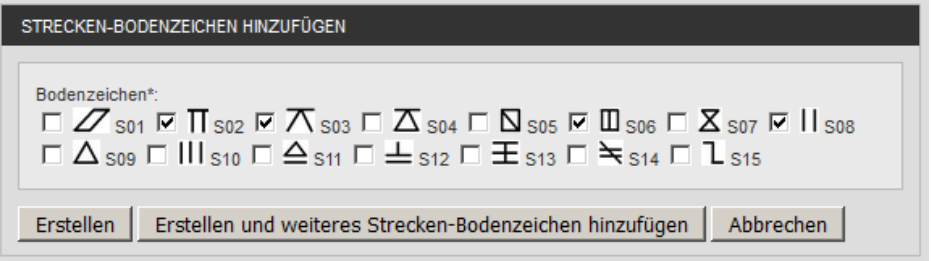

Bodenzeichen einzeln oder gleichzeitig eingebbar

Reihenfolge auf der Strecke im nachhinein korrigierbar.

#### Koordinate:

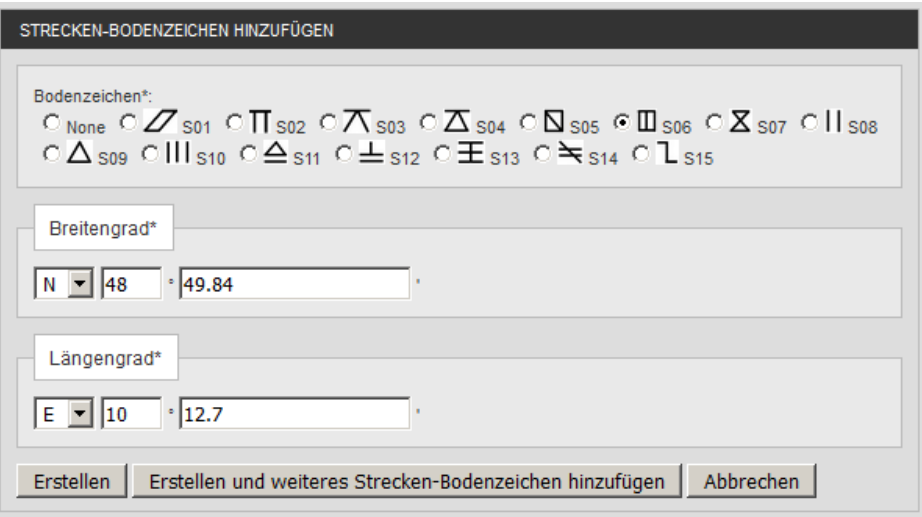

## **Flight Contest Beobachtungsauswertung konfigurieren - Strecken-Bodenzeichen (3)**

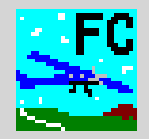

#### Entfernung in NM:

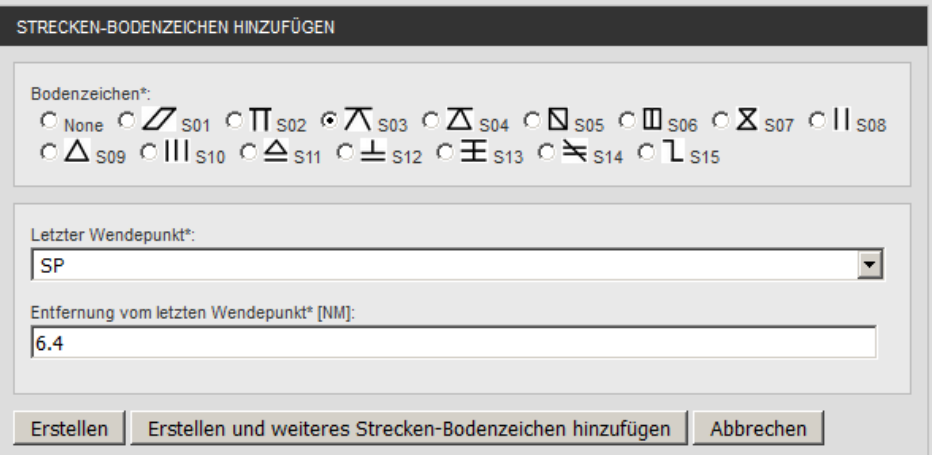

#### Entfernung in mm:

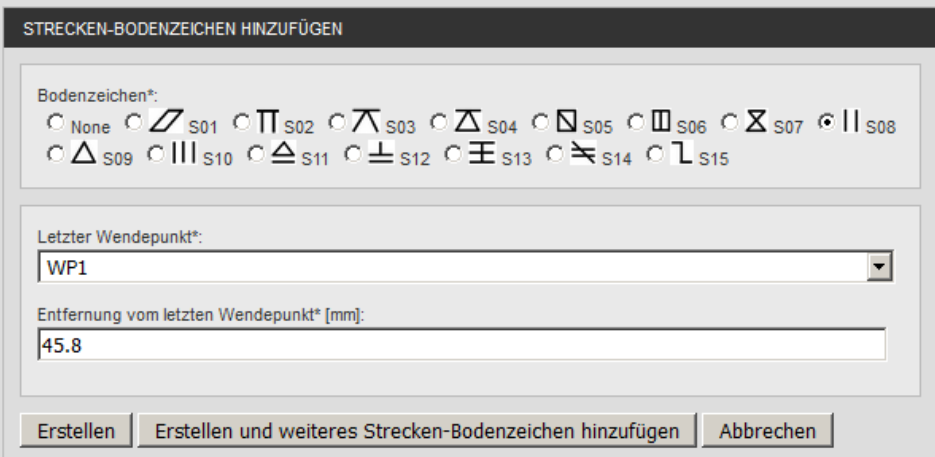

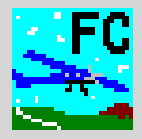

#### Koordinate und Entfernung in mm:

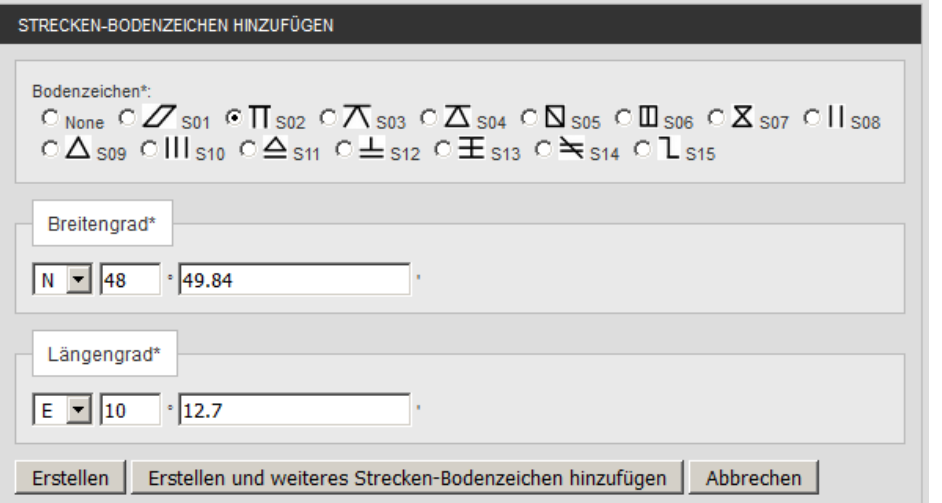

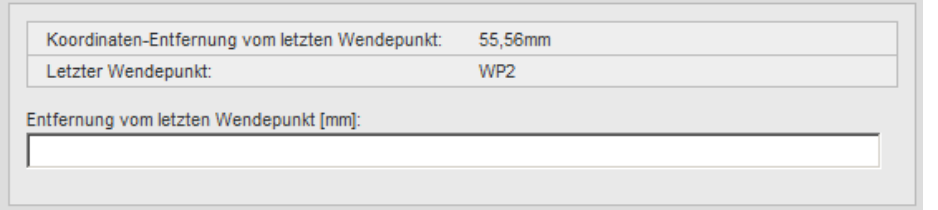

1. Koordinate eingeben (Strecken-Bodenzeichen hinzufügen)

2. Entfernung vom letzten Wendepunkt eingeben (Strecken-Bodenzeichen bearbeiten)

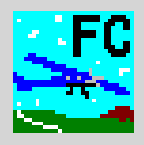

#### **Name:**

S06 S03 S08 S02

Bodenzeichen-Bezeichnung

#### **Koordinate:**

S06, Lat 52° 54.83808' N, Lon 016° 14.49985' E S03, Lat 53° 04.52729' N, Lon 016° 43.56749' E S08, Lat 54° 32.71380' N, Lon 017° 01.83736' E S02, Lat 52° 44.73268' N, Lon 017° 19.26344' E

#### **Entfernung in NM:**

S06, SP, 4.67NM S03, TP1, 2.95NM S08, TP1, 5.19NM S02, TP2, 3.81NM

Bodenzeichen-Bezeichnung, Vorangegangener Wendepunkt (engl.), NM

Text-Import-Format (Beispiele) Strecke -> Strecken-Bodenzeichen importieren

#### **Koordinate und Entfernung in mm:**

S06, Lat 52° 54.83808' N, Lon 016° 14.49985' E, 185.6mm S03, Lat 53° 04.52729' N, Lon 016° 43.56749' E, 371.2mm S08, Lat 54° 32.71380' N, Lon 017° 01.83736' E, 622.8mm S02, Lat 52° 44.73268' N, Lon 017° 19.26344' E, 395.7mm

Bodenzeichen-Bezeichnung, Latitude, Longitude Bodenzeichen-Bezeichnung, Latitude, Longitude, mm

### **Entfernung in mm:**

S06, SP, 185.2mm S03, TP1, 370.5mm S08, TP1, 623.1mm S02, TP2, 395.3mm

Bodenzeichen-Bezeichnung, Vorangegangener Wendepunkt (engl.), mm

Zulässige Wendepunkt-Bezeichnungen: SP, TP, iSP Zulässige Koordinaten-Darstellungen entsprechend Wettbewerbseinstellung.

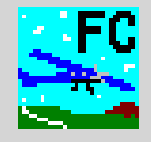

Open Source Projekt "Flight Contest" <http://flightcontest.de/>

Deutscher Präzisionsflug-Verein e.V. <http://www.praeziflug.de/>